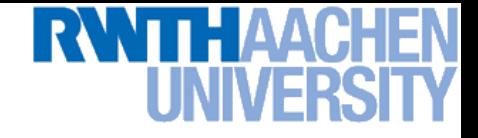

# **Computer Vision – Lecture 2**

#### **Binary Image Analysis**

#### **26.10.2016**

**Bastian Leibe RWTH Aachen http://www.vision.rwth-aachen.de/**

**leibe@vision.rwth-aachen.de**

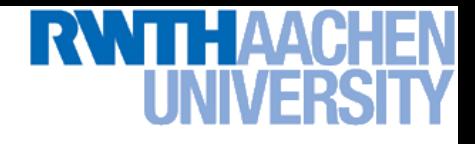

#### **Announcements**

- **Course webpage**
	- **[http://www.vision.rwth-aachen.de/courses/](http://www.vision.rwth-aachen.de/teaching/)**
	- **Slides will be made available on the webpage**
- **L2P electronic repository**
	- **Exercises and supplementary materials will be posted on the L2P**
- **Please subscribe to the lecture on the Campus system!**
	- **Important to get email announcements and L2P access!**
	- **Bachelor students please also subscribe**

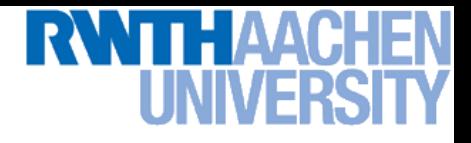

#### **Binary Images**

- **Just two pixel values**
- **Foreground and background**
- **Regions of interest**

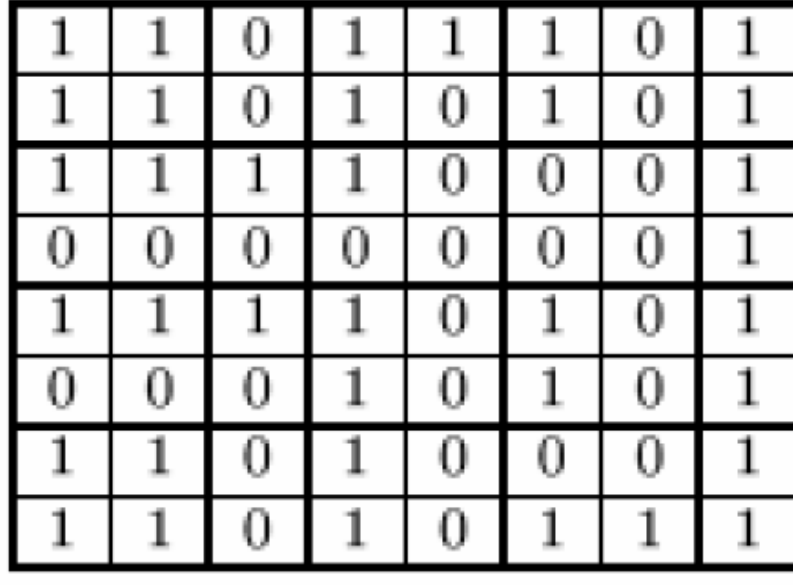

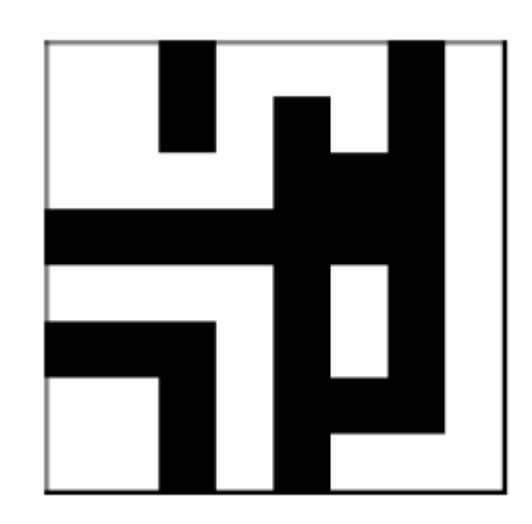

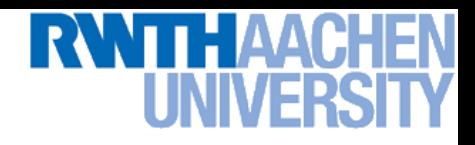

#### **Uses: Industrial Inspection**

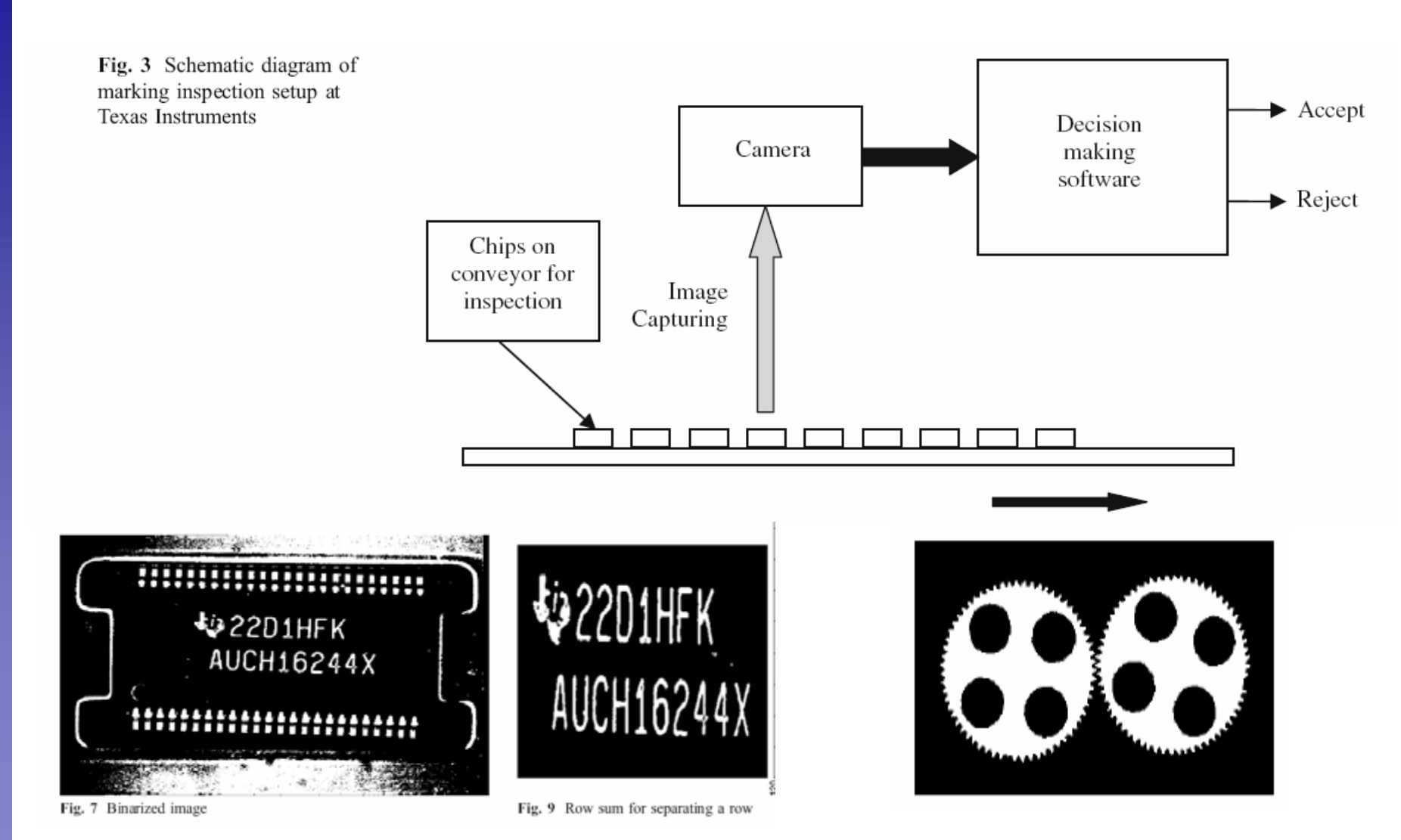

B. Leibe **R. Nagarajan et al. "A real time marking inspection scheme for semiconductor industries", 2006**

# **Uses: Document Analysis, Text Recognition**

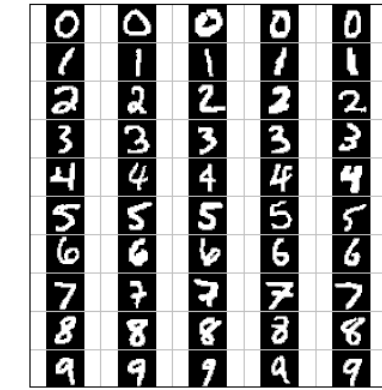

**Handwritten digits**

#### **Natural text (after detection)**

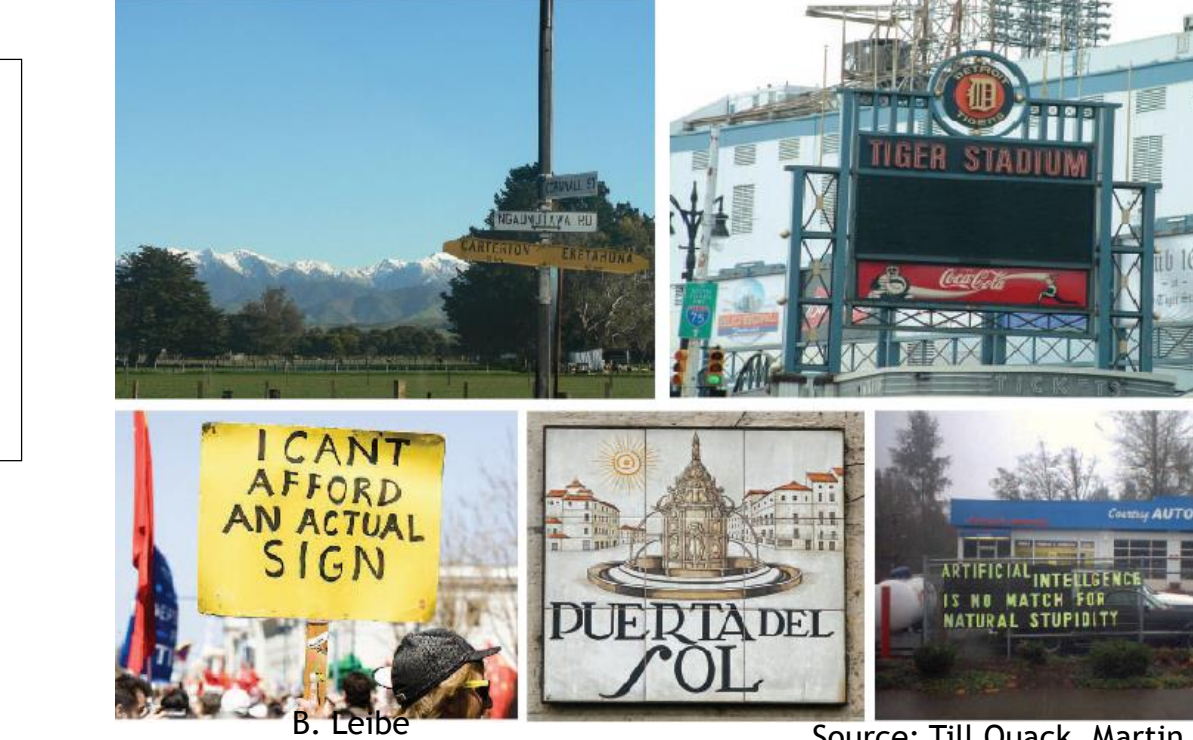

Source: Till Quack, Martin Renold

5

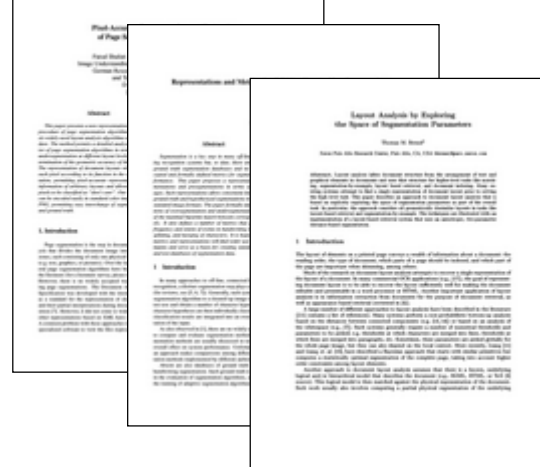

#### **Scanned documents**

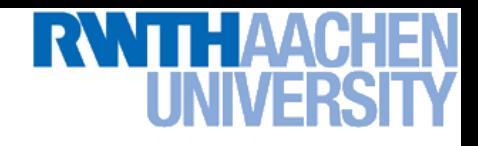

#### **Uses: Medical/Bio Data**

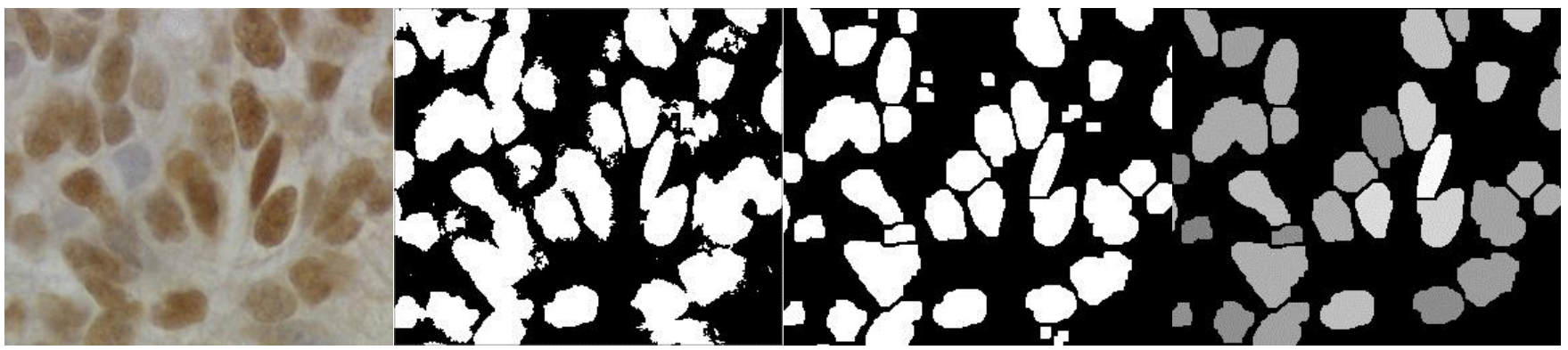

Source: D. Kim et al., Cytometry 35(1), 1999

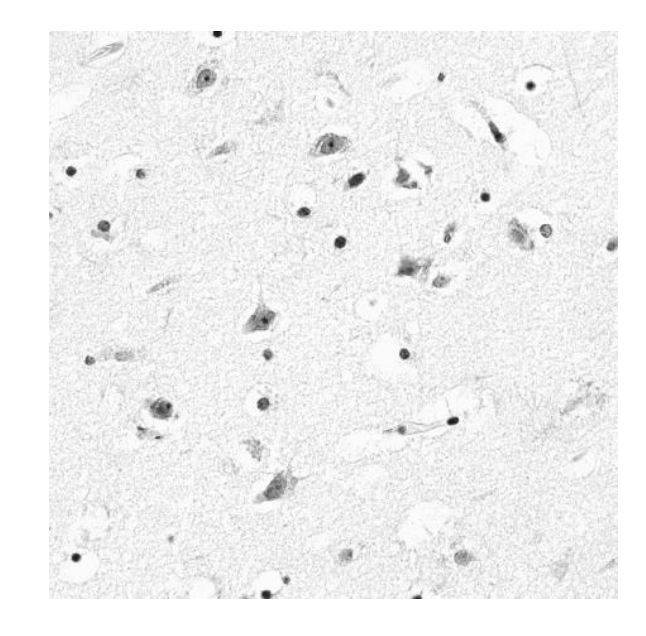

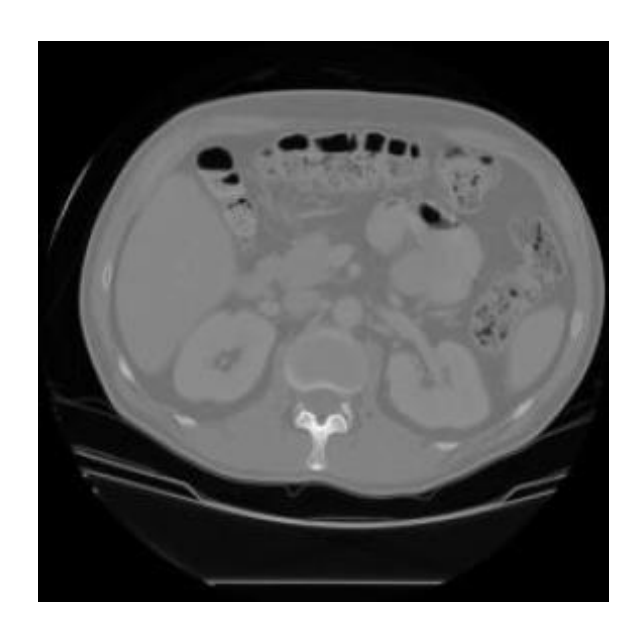

# **Uses: Blob Tracking & Motion Analysis**

#### **Frame Differencing**

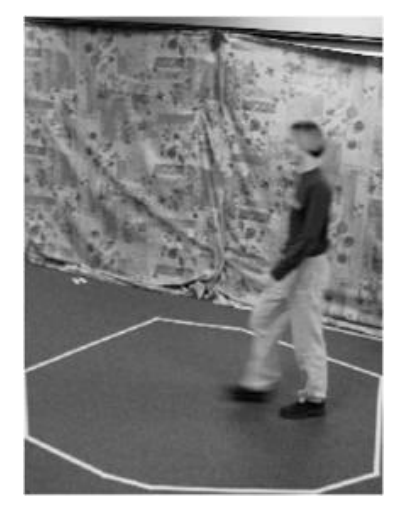

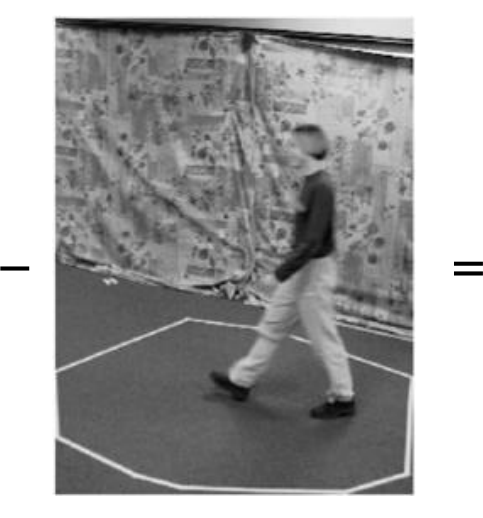

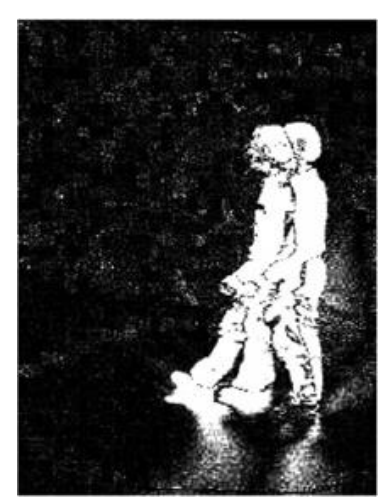

Source: Kristen Grauman

#### **Background Subtraction**

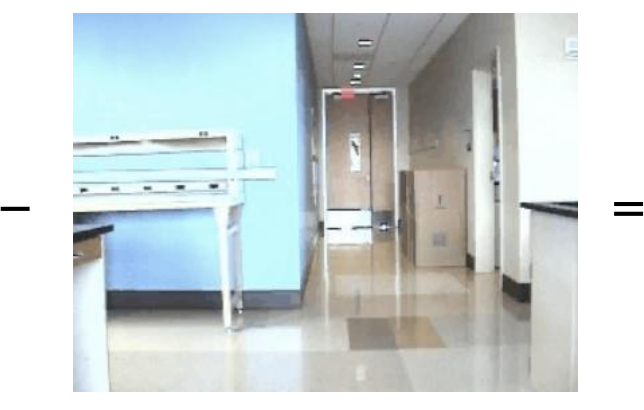

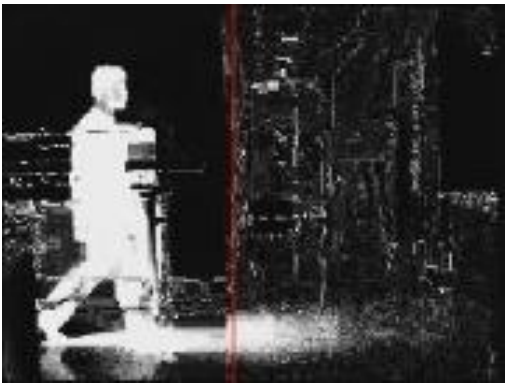

Source: Tobias Jäggli

# **Uses: Shape Analysis, Free-Viewpoint Video**

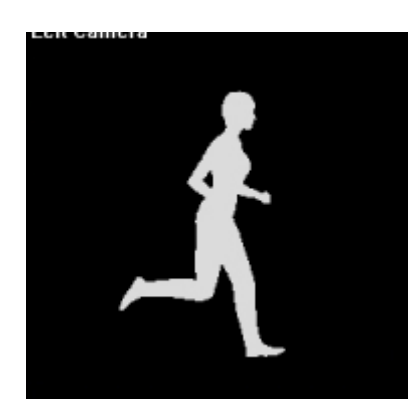

**Silhouette**

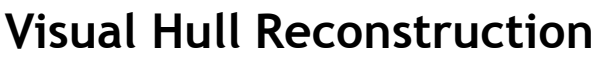

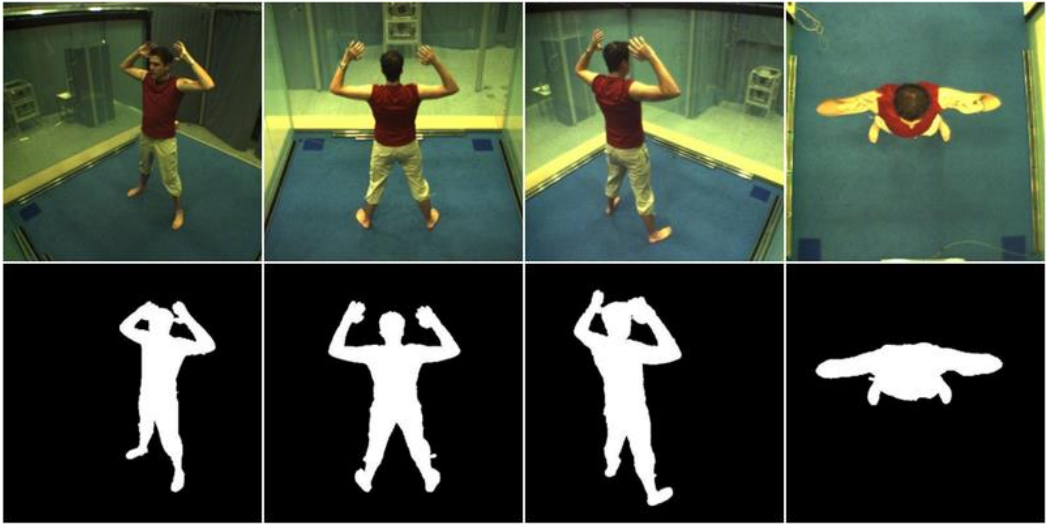

Blue-c project, ETH Zurich

8

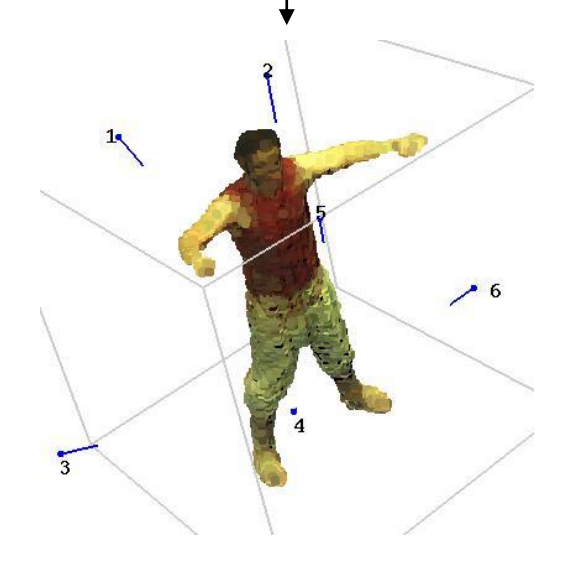

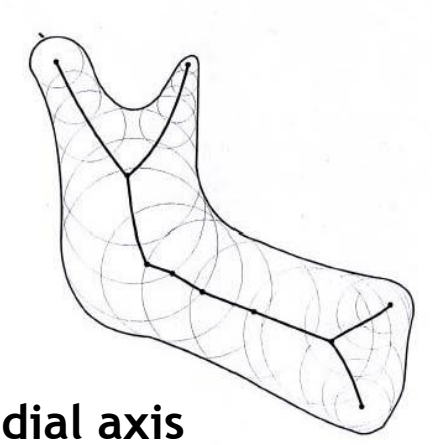

**Medial axis**

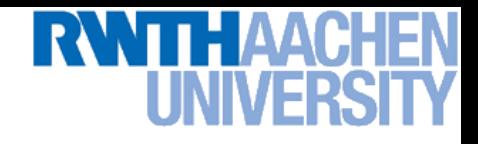

#### **Uses: Intensity Based Detection**

• **Looking for dark pixels…**

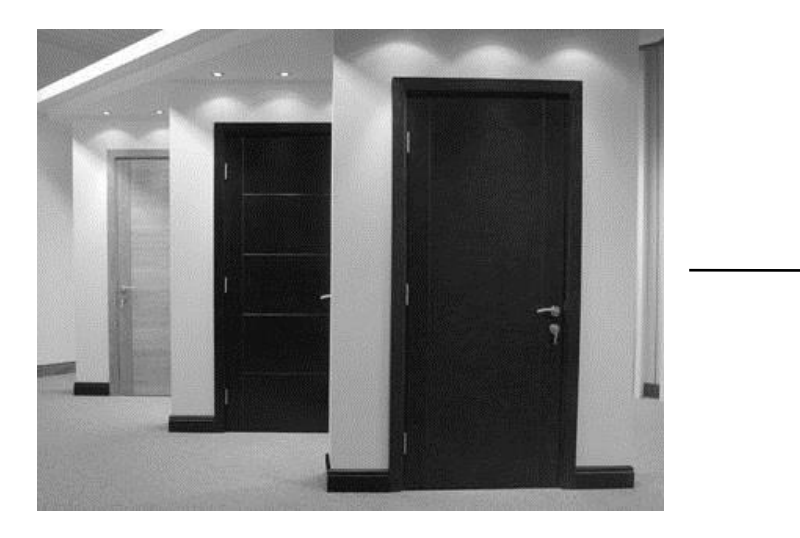

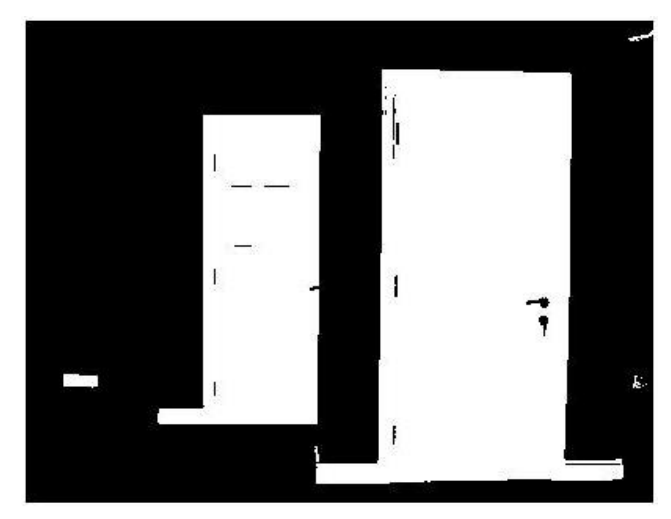

fg  $pix = find(im < 65$ ;

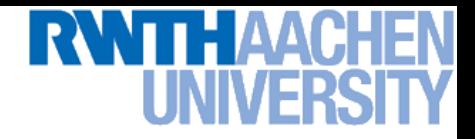

#### **Uses: Color Based Detection**

• **Looking for pixels within a certain color range…**

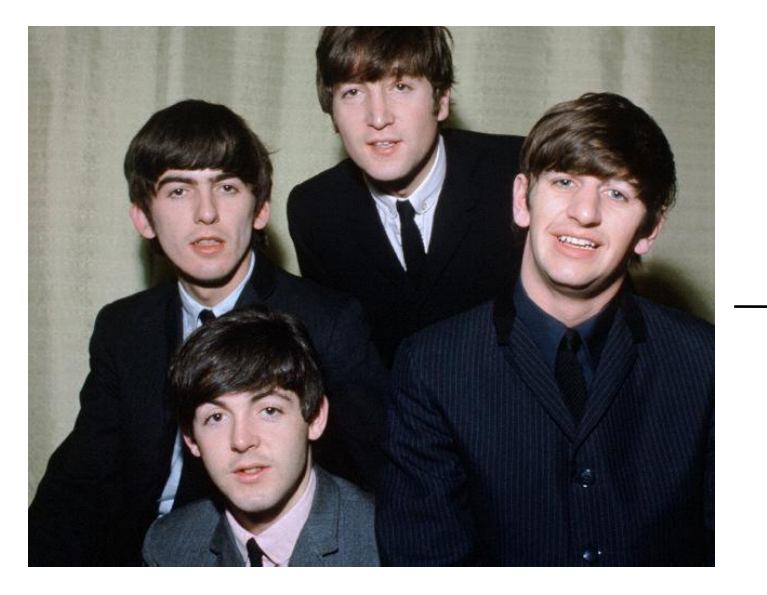

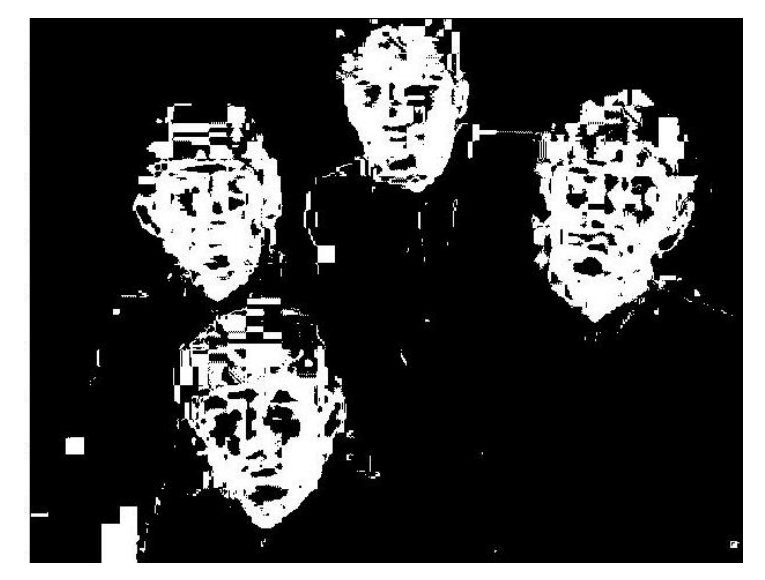

fg  $pix = find(hue > t1 & hue < t2)$ ;

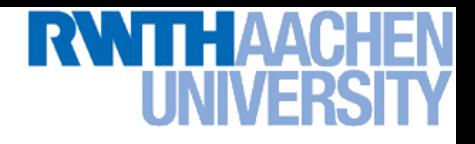

#### **Issues**

- **How to demarcate multiple regions of interest?** 
	- **Count objects**
	- **Compute further features per object**
- **What to do with "noisy" binary outputs?**
	- **Holes**
	- **Extra small fragments**

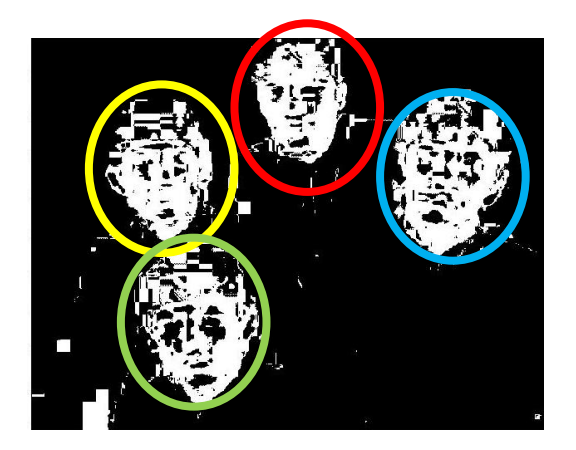

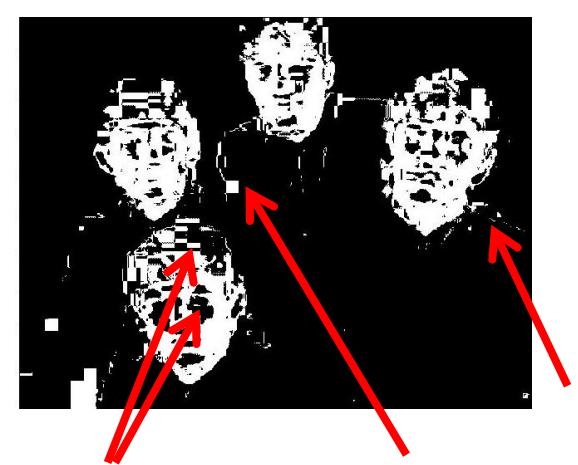

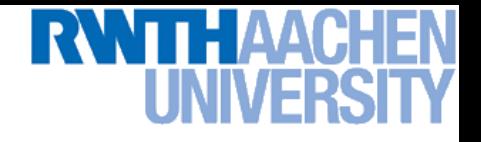

## **Outline of Today's Lecture**

- **Convert the image into binary form**
	- **Thresholding**
- **Clean up the thresholded image**
	- **Morphological operators**
- **Extract individual objects**
	- **Connected Components Labeling**
- **Describe the objects**
	- **Region properties**

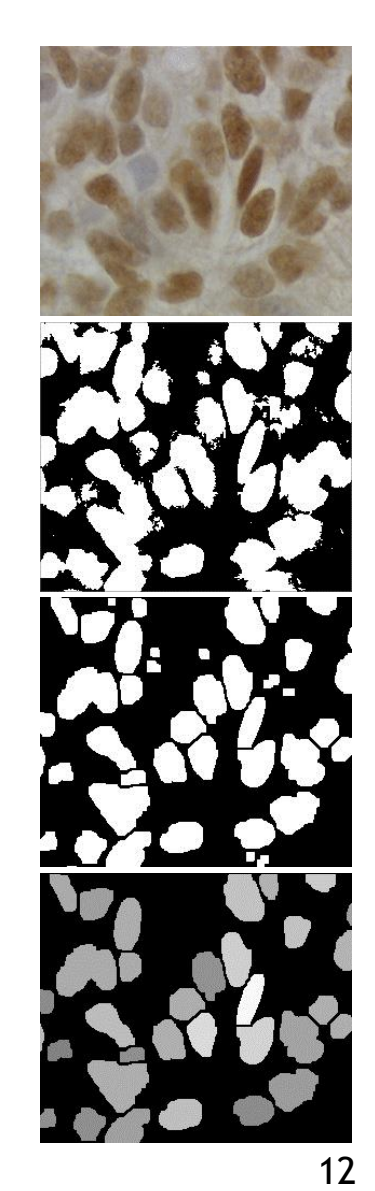

## **Thresholding**

- **Grayscale image Binary mask**
- **Different variants**
	- **One-sided**

$$
F_T[i, j] = \begin{cases} 1, & \text{if } F[i, j] \ge T \\ 0, & \text{otherwise} \end{cases}
$$

- **Two-sided**  $|i, j|$  $|i, j|$  $\overline{\mathcal{L}}$ ー<br>イ  $\begin{bmatrix} 1, & \text{if } T_1 \leq F[i, j] \leq \end{bmatrix}$  $=$ 0, otherwise 1, if  $T_1 \leq F|i$ ,  $\mathbf{F}_{1}, \mathbf{y} = \begin{cases} 1, & \text{if } T_1 \leq F[i, j] \leq T_2, \\ 0, & \text{if } j \leq T_1. \end{cases}$  $F_{T}\bigl[i,j$
- **Set membership**  $|i, j|$  $|i, j|$  $\overline{\mathcal{L}}$  $\left\{ \right.$  $\begin{bmatrix} 1, & \text{if } F[i, j] \in \end{bmatrix}$  $=$ 0, otherwise 1, if  $F|i$ , ,  $F|i, j| \in Z$  $F_{T}\bigl[i,j$

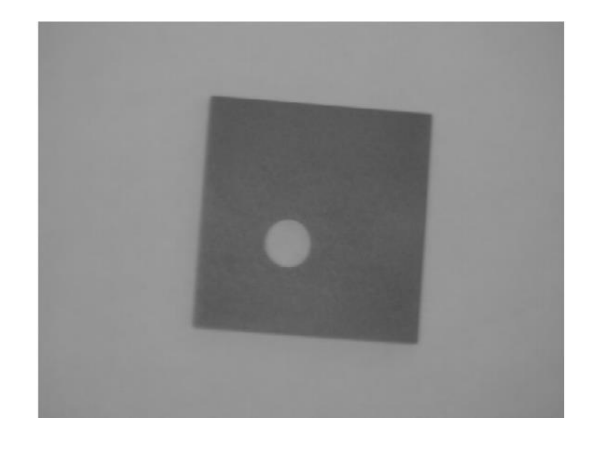

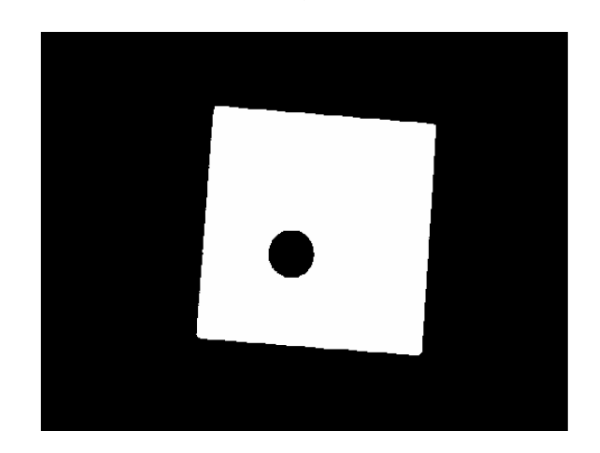

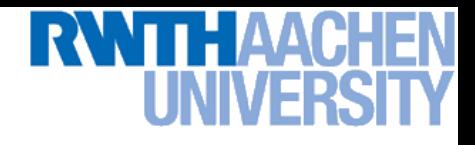

## **Selecting Thresholds**

- **Typical scenario** 
	- **Separate an object from a distinct background**

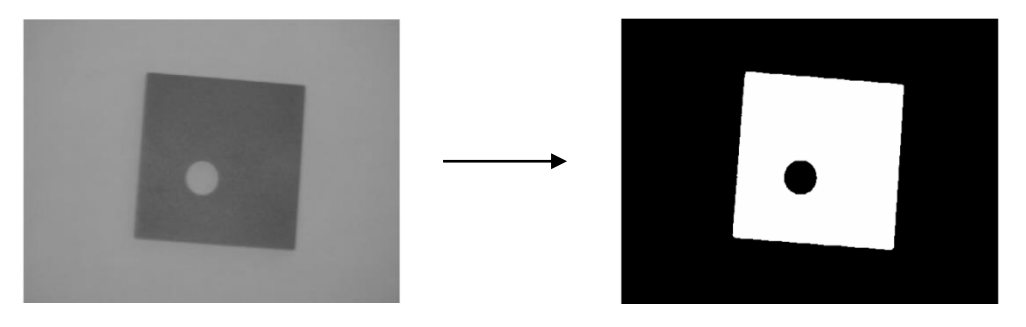

- **Try to separate the different grayvalue distributions**
	- **Partition a bimodal histogram**
	- **Fit a parametric distribution (e.g. Mixture of Gaussians)**
	- **Dynamic or local thresholds**
	- **In the following, I will present some simple methods.**
		- **We will then see some more general methods in Lecture 6…**

# **A Nice Case: Bimodal Intensity Histograms**

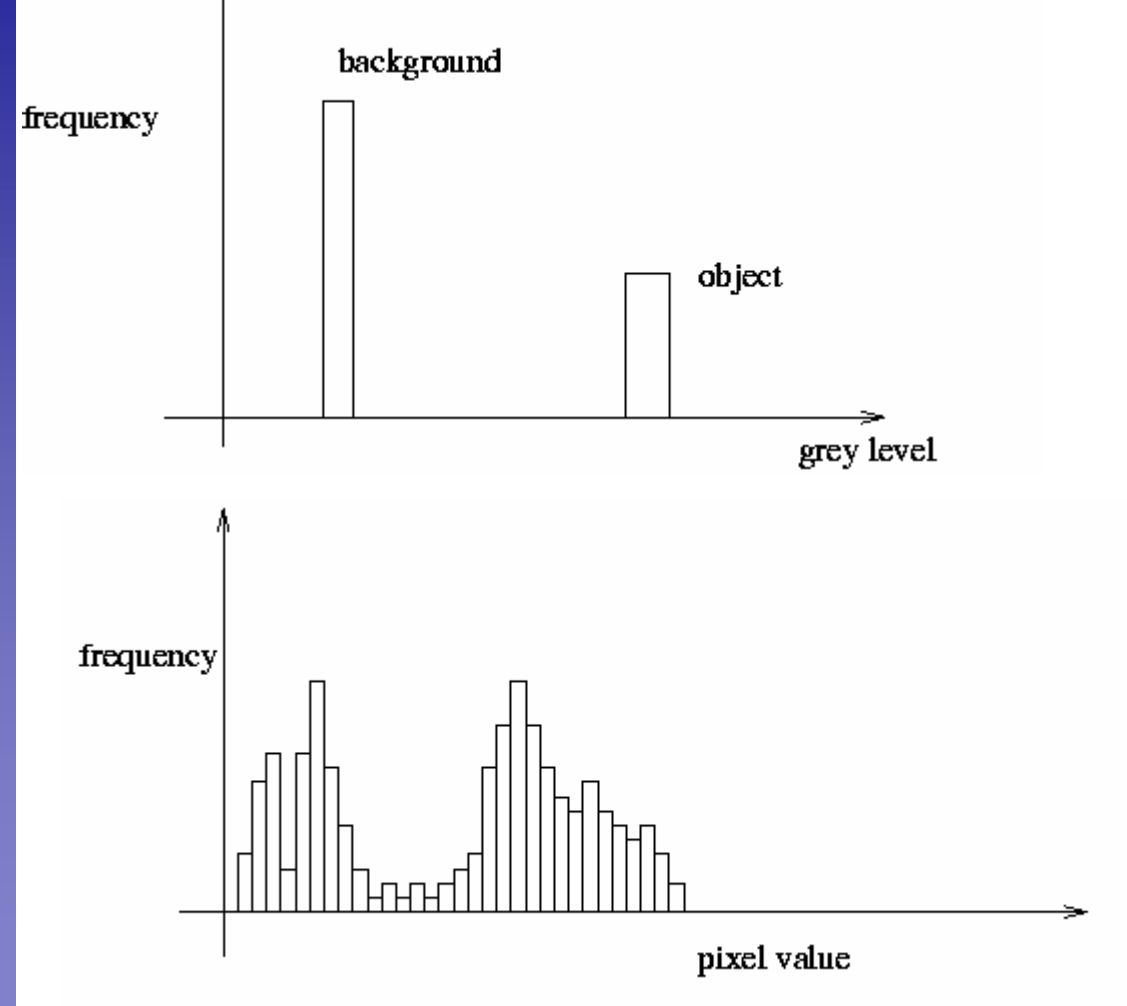

**Ideal histogram, light object on dark background**

**Actual observed histogram with noise**

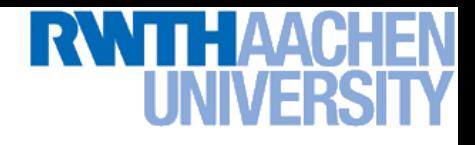

#### **Not so Nice Cases…**

• **How to separate those?**

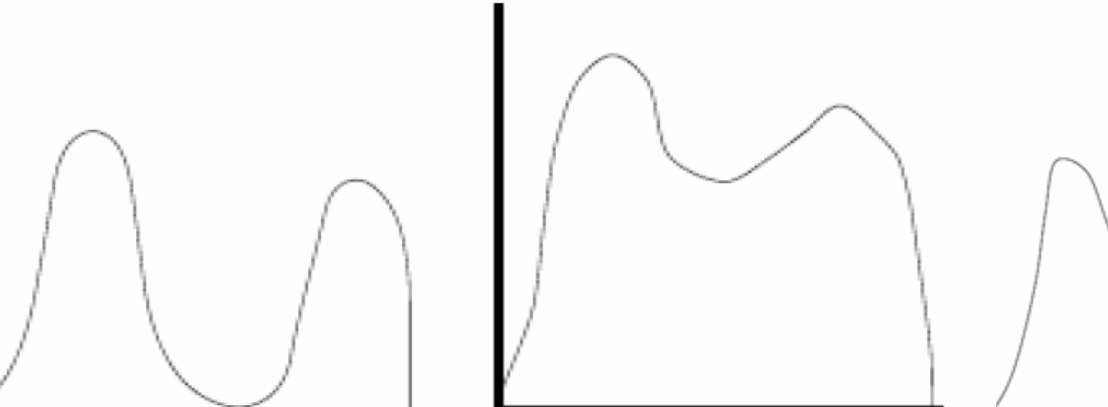

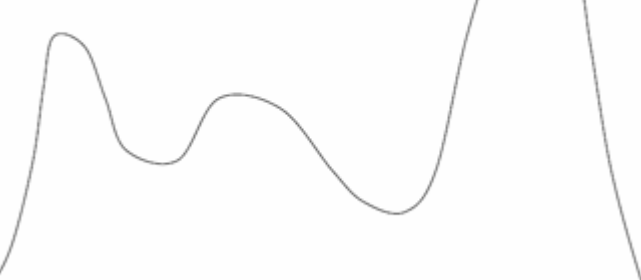

**Two distinct modes** Overlapping modes Multiple modes

• **Threshold selection is difficult in the general case**

- **Domain knowledge often helps**
- $\triangleright$  **E.g. Fraction of text on a document page (** $\Rightarrow$  **histogram quantile)**
- **E.g. Size of objects/structure elements**

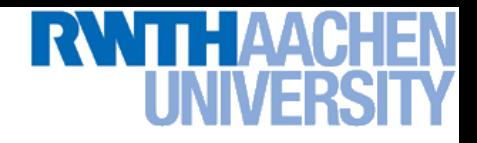

## **Global Binarization [Otsu'79]**

• **Search for the threshold** *T* **that minimizes the within**class variance  $\sigma_{within}$  of the two classes separated by  $T$ 

$$
\sigma_{within}^2(T) = n_1(T)\sigma_1^2 + n_2(T)\sigma_2^2(T)
$$

#### **where**

$$
n_1(T) = |\{I_{(x,y)} < T\}|, \quad n_2(T) = |\{I_{(x,y)} \ge T\}|
$$

• **This is the same as maximizing the between-class variance** *between*

$$
\sigma_{within}^2(T) = n_1(T)\sigma_1^2 + n_2(T)\sigma_2^2(T)
$$
\nwhere\n
$$
n_1(T) = |\{I_{(x,y)} < T\}|, \quad n_2(T) = |\{I_{(x,y)} \ge T\}|
$$
\nThis is the same as maximizing the between-class\nvariance\n
$$
\sigma_{between}^2(T) = \sigma^2 - \sigma_{within}^2(T)
$$
\n
$$
= n_1(T)n_2(T) [\mu_1(T) - \mu_2(T)]^2
$$

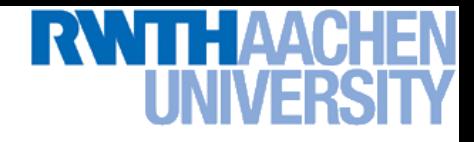

## **Algorithm**

- **1. Precompute a cumulative grayvalue histogram** h**.**
- **2.** For each potential threshold  $T$ 
	- **a) Separate the pixels into two clusters according to** T
	- **b)** Look up  $n_1$ ,  $n_2$  in  $h$  and compute both cluster means
	- **c) Compute**  $\sigma_{between}^2(T) = n_1(T)n_2(T)[\mu_1(T) \mu_2(T)]^2$
- **3. Choose**

$$
T^* = \arg\max_{T} \left[ \sigma_{between}^2(T) \right]
$$

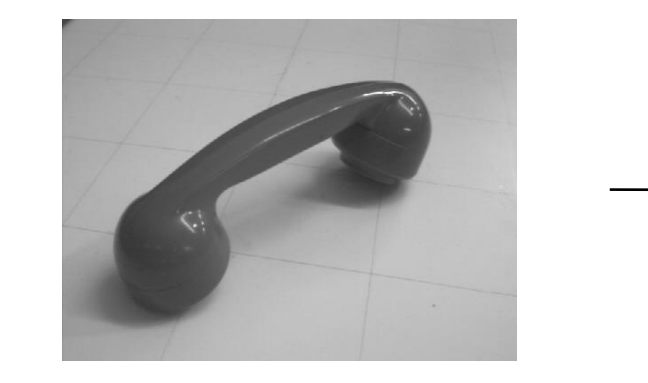

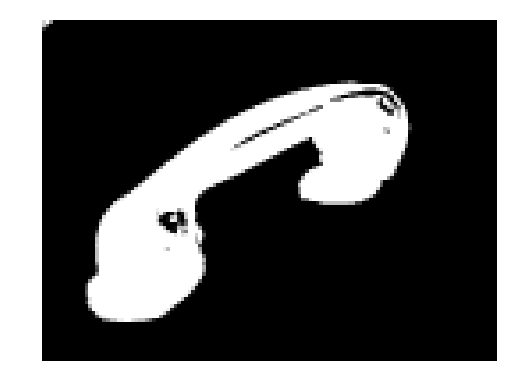

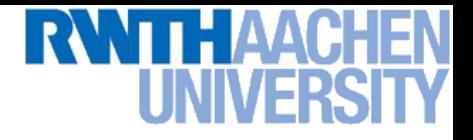

## **Local Binarization [Niblack'86]**

• **Estimate a local threshold within a small neighborhood window** W

$$
T_W = \mu_W + k \cdot \sigma_W
$$

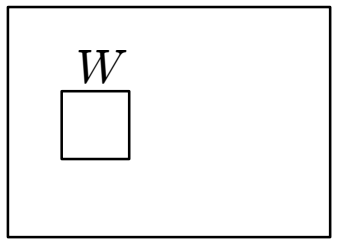

where  $k \in [-1,0]$  is a user-defined parameter.

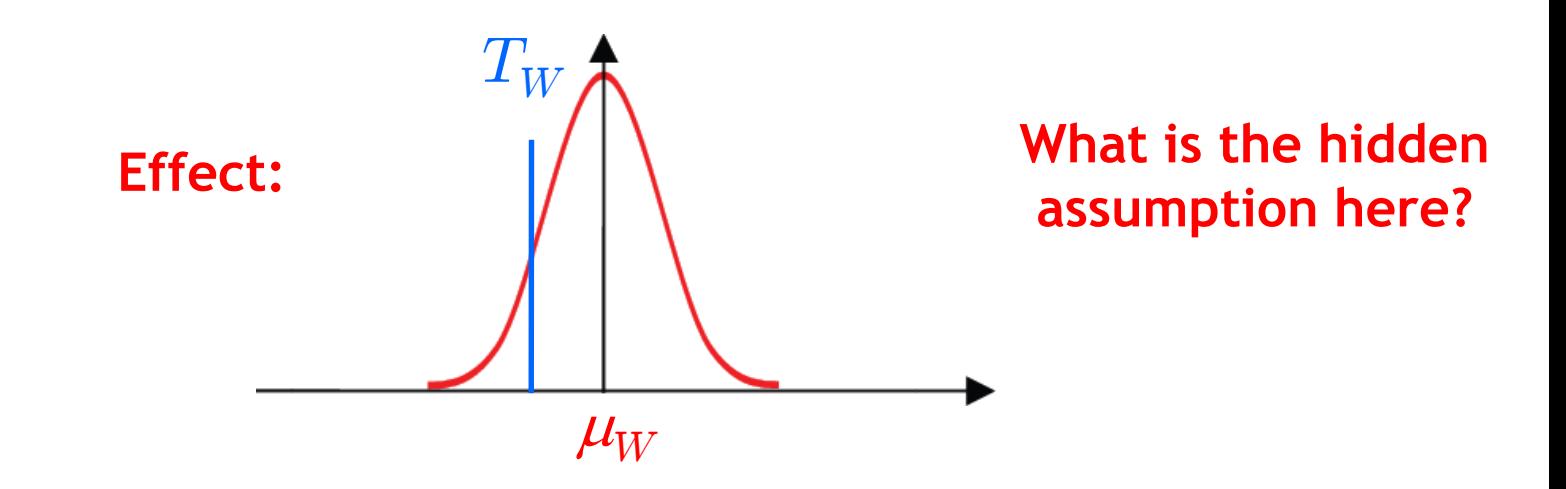

#### **Effects**

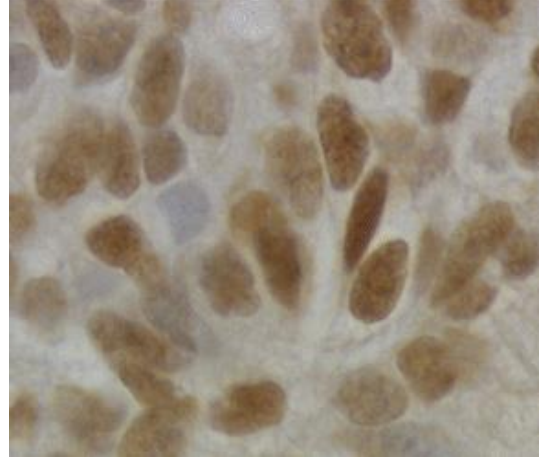

**Original image**

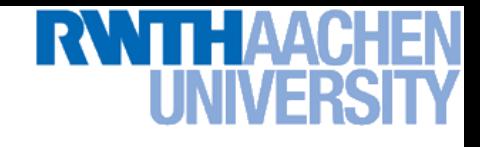

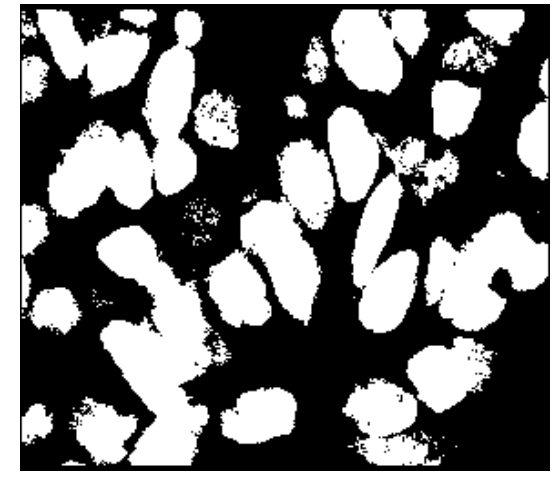

**Global threshold selection (Otsu)**

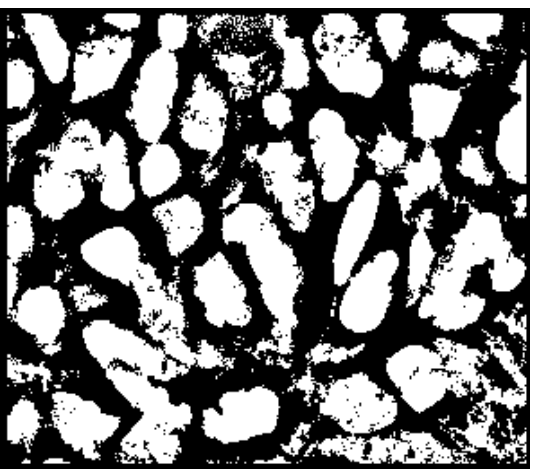

**Local threshold selection (Niblack)**

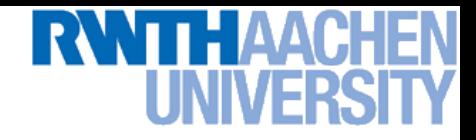

#### **Additional Improvements**

• **Document images often contain a smooth gradient**  $\Rightarrow$ Try to fit that gradient with a polynomial function

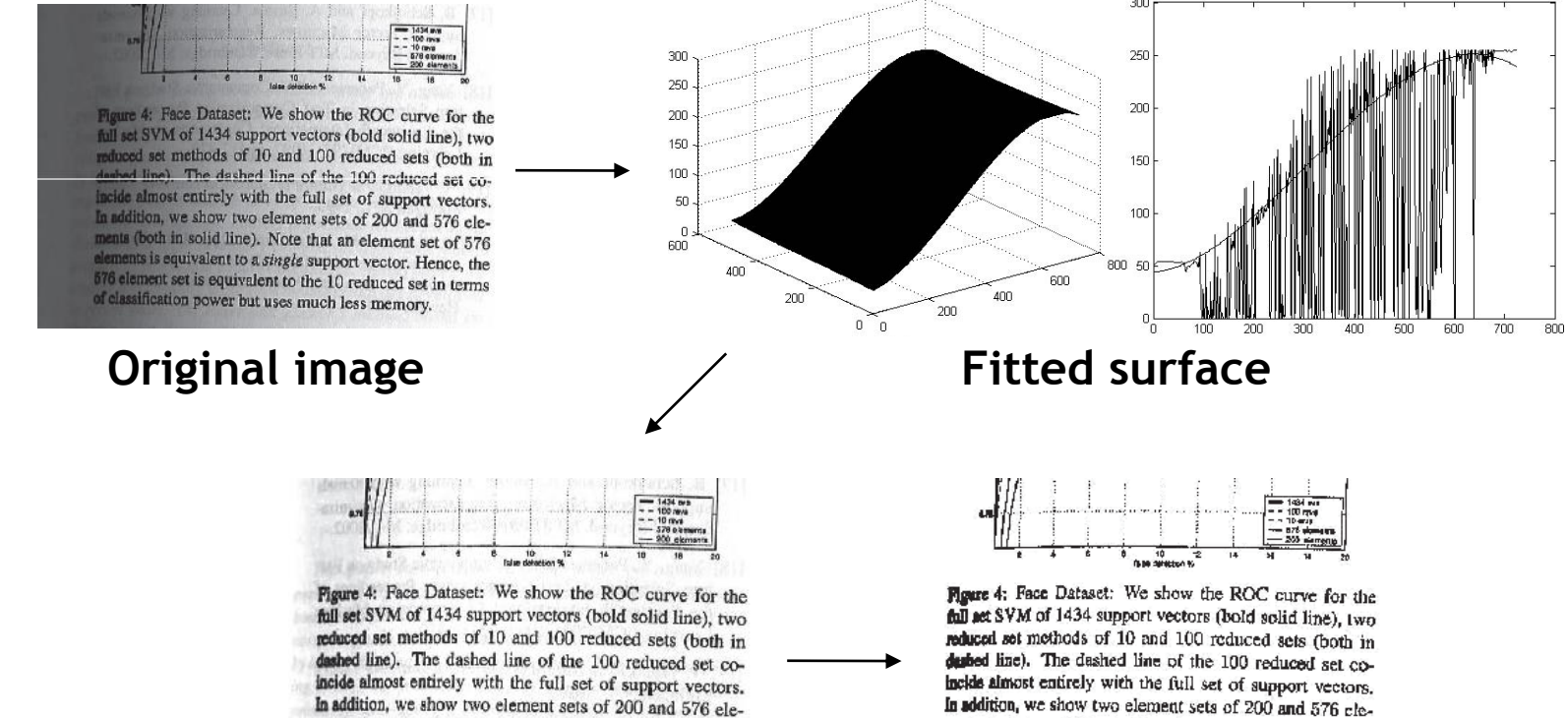

In addition, we show two element sets of 200 and 576 elements (both in solid line). Note that an element set of 576 elements is equivalent to a single support vector. Hence, the 576 element set is equivalent to the 10 reduced set in terms of classification power but uses much less memory.

#### **Shading compensation Binarized result**

ments (both in solid line). Note that an element set of 576

elements is equivalent to a single support vector. Hence, the

576 element set is equivalent to the 10 reduced set in terms of classification power but uses much less memory.

Source: S. Lu & C. Tan, ICDAR'07 B. Leibe

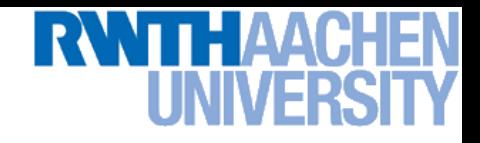

## **Polynomial Surface Fitting**

• **Polynomial surface of degree** d

$$
f(x,y) = \sum_{i+j=0}^{a} b_{i,j} x^i y^j
$$

- For an image pixel  $(x_0, y_0)$  with intensity  $I_0$ , this means  $b_{0,0}+b_{1,0}x_0+b_{0,1}y_0+b_{2,0}x_0^2$  $\frac{2}{0} + b_{1,1,}x_0y_0 + \cdots + b_{0,3}y_0^3$  $\,\,\, \frac{3}{0}\,\,\,=\,\,\, I_0$
- Least-squares estimation, e.g. for  $d=3$

 $Ab = I$  $1\quad x_0\quad y_0\quad x_0^2$  $\frac{2}{0}$   $x_0y_0$   $\cdots$   $y_0^3$  $\overline{0}$ 1  $x_1$   $y_1$   $x_1^2$  $\frac{2}{1}$   $x_1y_1$   $\cdots$   $y_1^3$ 1 . . .<br>.<br>. . . .<br>.<br>. . . . . . . . . . . . .  $1\quad x_n\quad y_n\quad x_n^2$  $\frac{2}{n}$   $x_n y_n$   $\cdots$   $y_n^3$  $\boldsymbol{n}$  $\overline{\phantom{a}}$  $\mathcal{L}$ 7 7  $\mathcal{L}$  $\sqrt{2}$  $\overline{1}$ 6 6 4  $b_{0,0}$  $b_{1,0}$ . . .<br>.<br>.  $b_{0,3}$  $\overline{\phantom{a}}$ 7 7 7 5 =  $\sqrt{2}$  $\overline{\phantom{a}}$  $\mathcal{L}$  $\mathcal{L}$ 4  $I_{\rm 0}$  $\overline{I_1}$ . . .  $\overline{I_n}$  $\overline{1}$ 7 7 7 5

**Solution with pseudo-inverse: Matlab (using SVD):**  $b=I\setminus A$ 23

 $\sqrt{2}$ 

. . .

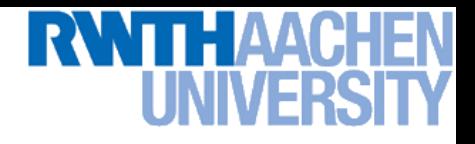

#### **Surface Fitting**

- **Iterative Algorithm**
	- **1.) Fit parametric surface to all points in region.**
	- **2.) Subtract estimated surface.**
	- **3.) Apply global threshold (***e.g.* **with Otsu method)**
	- **4.) Fit surface to all** *background* **pixels in original region.**
	- **5.) Subtract estimated surface.**
	- **6.) Apply global threshold (Otsu)**
	- **7.)** *Iterate further if needed…*
- **The first pass also takes foreground pixels into account.**
	- **This is corrected in the following passes.**
	- **Basic assumption here: most pixels belong to the background.**

*Initial guess*

*Refined guess*

#### **Result Comparison**

#### **The** 0T **Pastoral** Vol. 50 No. 1 Original image  $\left| \begin{array}{c} \frac{Spring}{1996} \\ 1996 \end{array} \right|$  **Care Global (Otsu)**

#### Insides Guest Editorial: Chaplaincy: The Greatest Story Never Told

by David S. Plummer Articles:

The Integration of Clinical Pastoral Education with Seminary Learning: Fostering the Student's Ministry Formation by Robert C. Anderson

Storytelling and Pastoral Care by Tim Eberhardt Prayer Reveals Belief: Images of God from Hospital Prayers

**Vol. 50** 

No. 1

Spring

by David & Plummer

Fig. Robert C. Andersma

by Daniel H. Crossochme

Storytelling and Pastoral Camilly Tim Flowbank

1996

**Inside:** 

**Articles:** 

by Daniel H. Crossochme. When Dying is Living: Hospice Pastoral Care and Education<br>by Martha Ann Rutland-Walls

Guest Editorial: Chaplaincy: The Greatest Story Never Toid

The Integration of Clinical Pastoral Education with Seminary Learning: Enstering the Student's Ministry Formation

Prayer Beveals Belief: Images of God from Hospital Prayers

When Dying is Living: Hospice Partoral Care and Education

The:

Care

Ωf

Journal

Pastoral

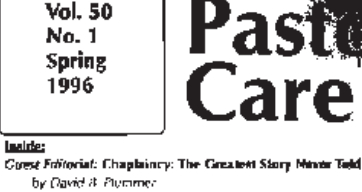

Articles:

Page

The Integration of Clinical Pastoral Education with Sentinacy Learning: Enstering the Student's Ministry Formation). by Robert G. Anderson.

Storytelling and Pastoral Care by Tim Eberhardt

Prayer Reveals Belief: Images of God from Hospital Proper by Daniel H. Grossoelane

When Dying is thing: Hospice Pastoral Care and Edited<br>his Assame day Probactivalle

#### The Joürnal of Pastoral Vol. 50 No. 1 **Spring** Care 1996 **Basis**

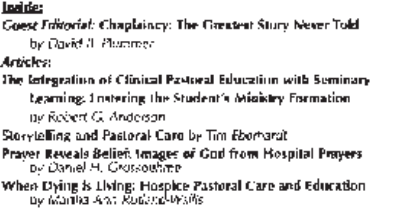

**Polynomial** 

**+ Global**

×.

13

23

ЭЗ

 $\psi$  ).

# **Perceptual and Sensory Augmented Computing Computer Vision WS 16/17** Computer Vision WS 16/17

#### **Local (Niblack)**

Source: S. Lu & C. Tan, ICDAR'07

**East** 

h,

 $13 -$ 

23

 $\mathfrak{Z}$ 

 $\sim$   $\sim$ 

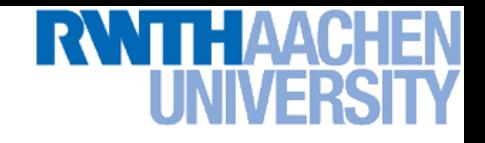

# **Outline of Today's Lecture**

- **Convert the image into binary form Thresholding**
- **Clean up the thresholded image**
	- **Morphological operators**
- **Extract individual objects**
	- **Connected Components Labeling**
- **Describe the objects**
	- **Region properties**

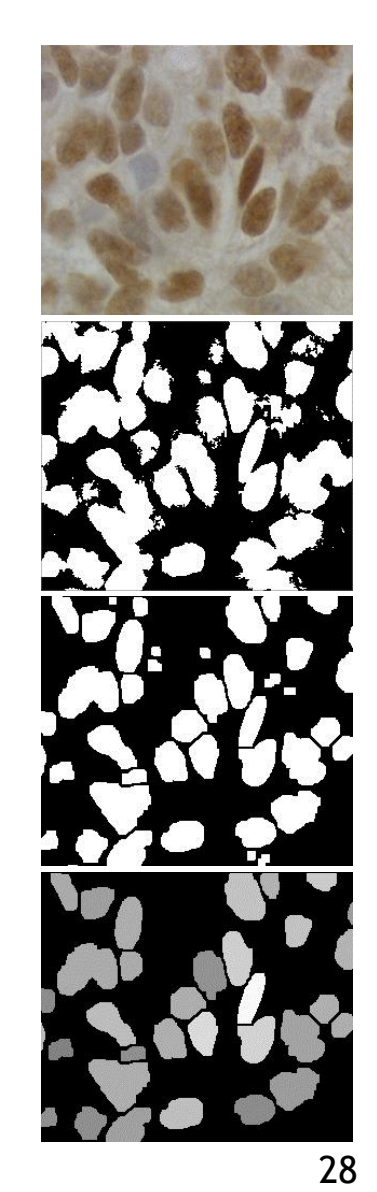

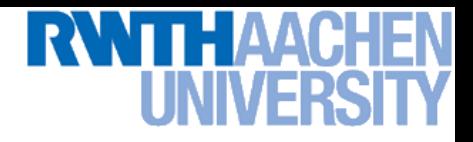

## **Cleaning the Binarized Results**

• **Results of thresholding often still contain noise**

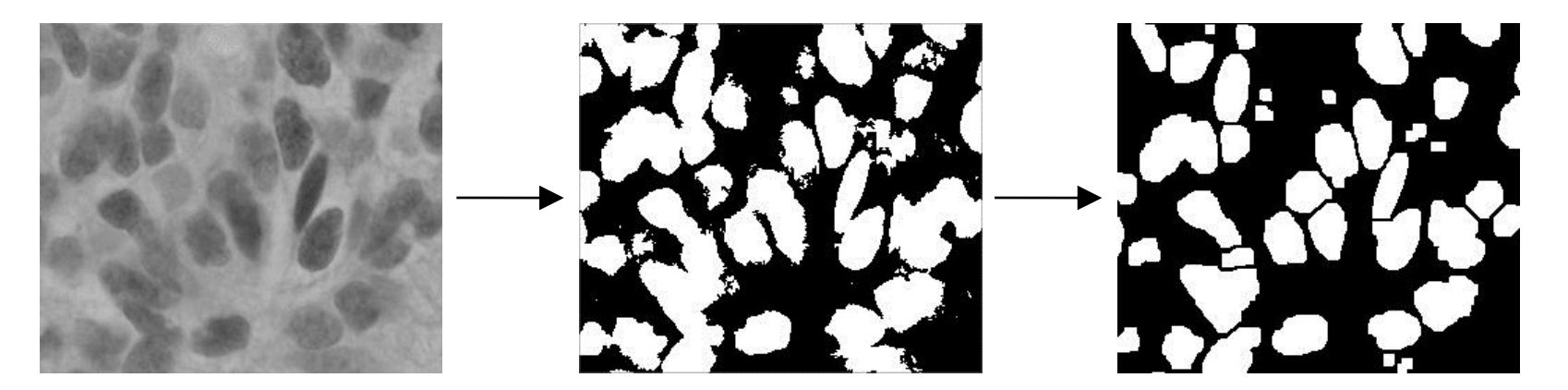

- **Necessary cleaning operations**
	- **Remove isolated points and small structures**
	- **Fill holes**

#### $\Rightarrow$  **Morphological Operators**

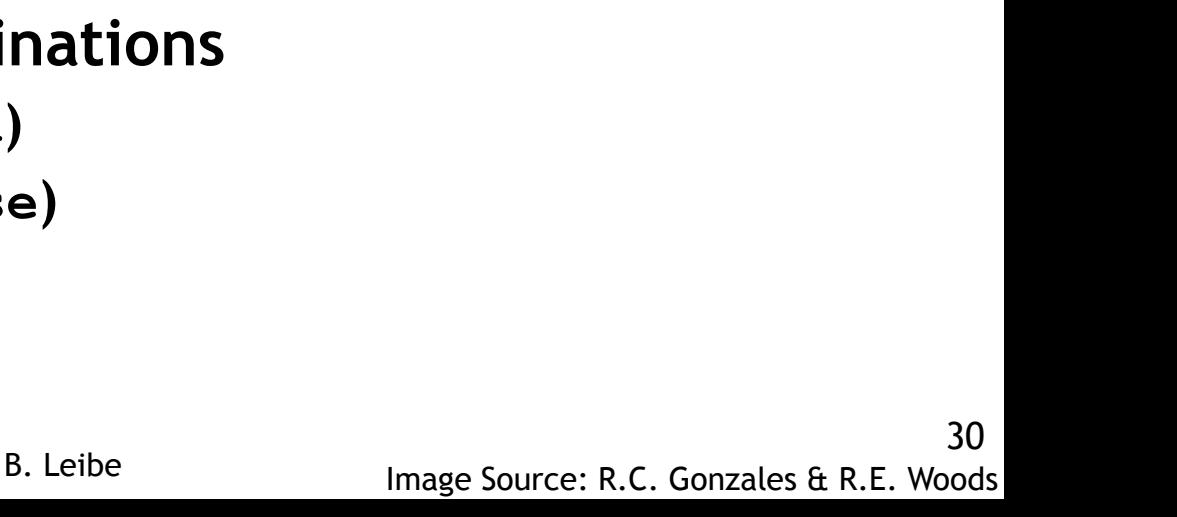

# **Morphological Operators**

• **Basic idea**

**Perceptual and Sensory Augmented Computing Computer Vision WS 16/17**

Computer Vision WS 16/17

- **Scan the image with a structuring element**
- **Perform set operations (intersection, union) of image content with structuring element**
- **Two basic operations**
	- **Dilation (Matlab: imdilate)**
	- **Erosion (Matlab: imerode)**

#### • **Several important combinations**

- **Opening (Matlab: imopen)**
- **Closing (Matlab: imclose)**
- **Boundary extraction**

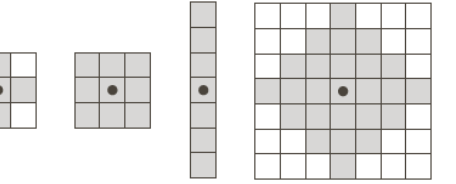

**Matlab: >> help strel**

## **Dilation**

- **Definition**
	- *"The dilation of A by B is the set of all displacements z, such that*  $\big(\hat{\tilde{B}}\big)_z$  and  $\tilde{A}$  overlap by at least one *element".*
	- $\ast$   $\ {\widehat {\mathbf B}}( \hat B )_{z}$  is the mirrored version of  $B$ , **shifted by** *z***)**

#### • **Effects**

- **If current pixel** *z* **is foreground, set all pixels under** (*B*)*<sup>z</sup>* **to foreground.**
- **Expand connected components**
- **Grow features**
- **Fill holes**

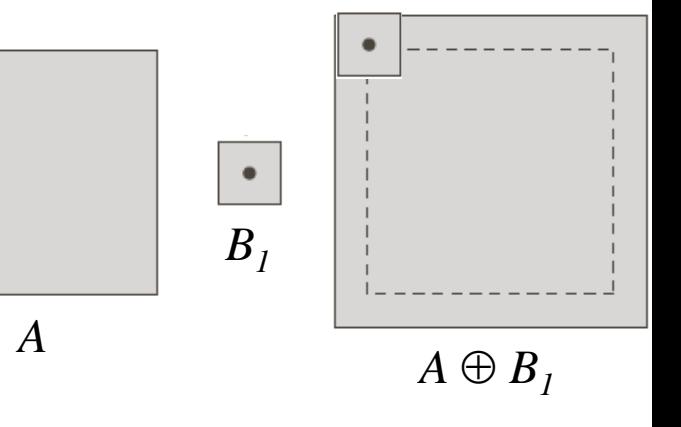

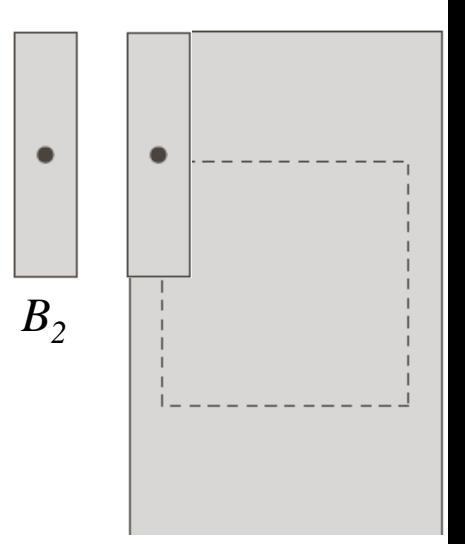

 $A \oplus B$ <sub>2</sub>

#### 32

B. Leibe Image Source: R.C. Gonzales & R.E. Woods

# **Perceptual and Sensory Augmented Computing Computer Vision WS 16/17** Computer Vision WS 16/17

## **Erosion**

#### • **Definition**

 *"The erosion of A by B is the set of all displacements z, such that*  $(B)_{z}$  is entirely contained in  $A$ <sup>"</sup>.

#### • **Effects**

- $\triangleright$  If not every pixel under  $(B)_{z}$  is **foreground, set the current pixel** *z* **to background.**
- **Erode connected components**
- **⇒ Shrink features**
- **⇒ Remove bridges, branches, noise**

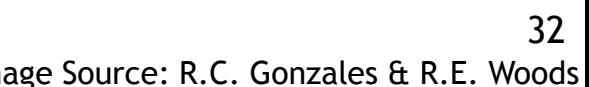

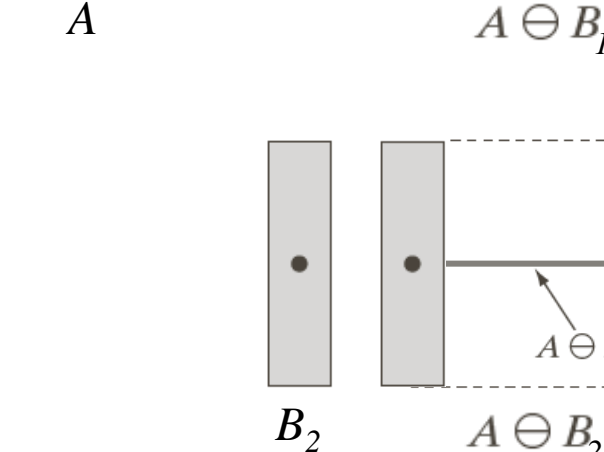

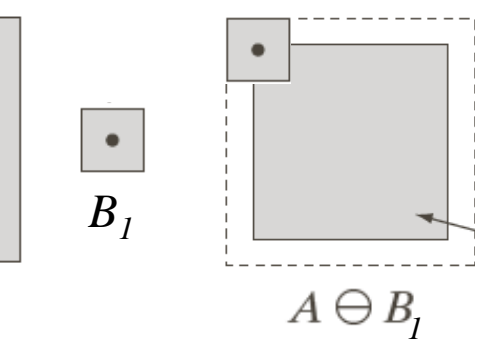

#### **Effects**

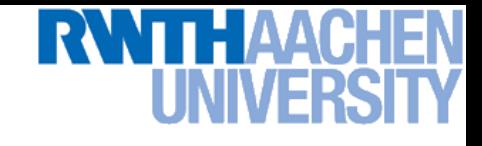

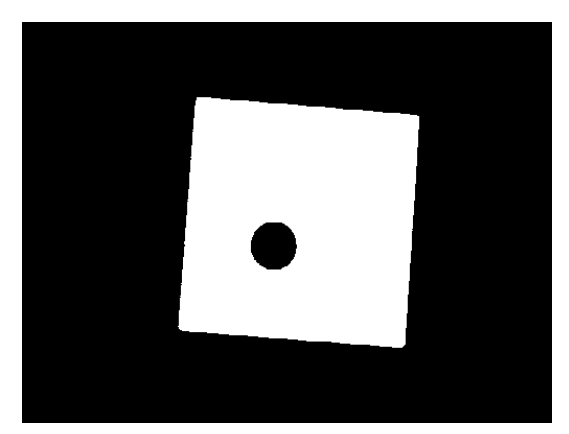

**Original image**

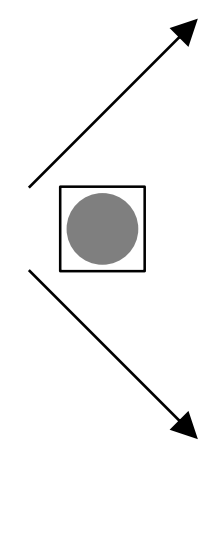

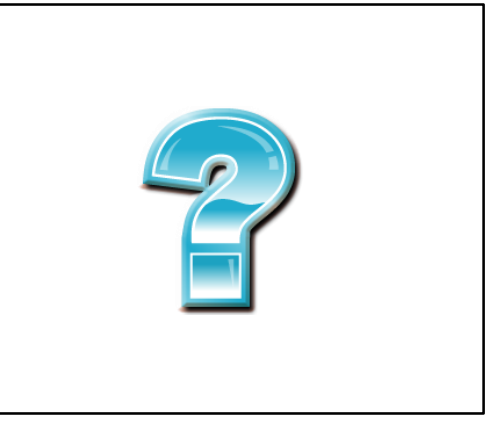

**Dilation with circular structuring element**

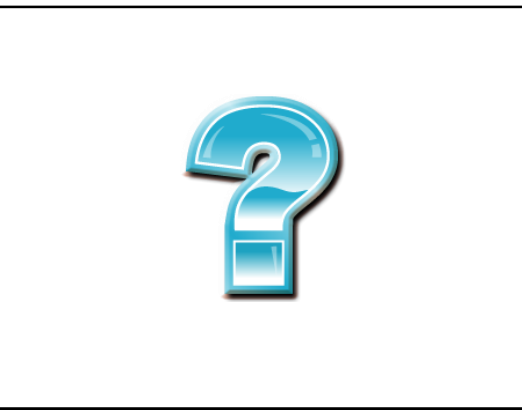

#### **Erosion with circular structuring element**

B. Leibe

33

#### **Effects**

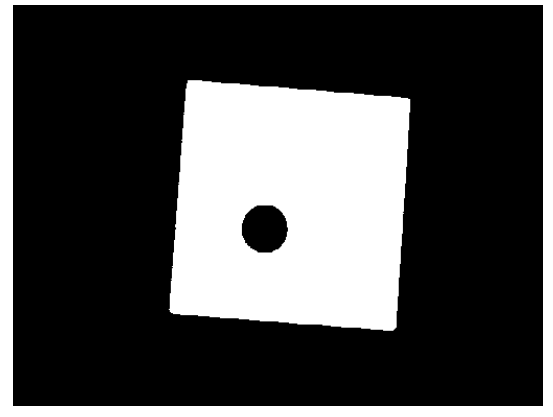

**Original image**

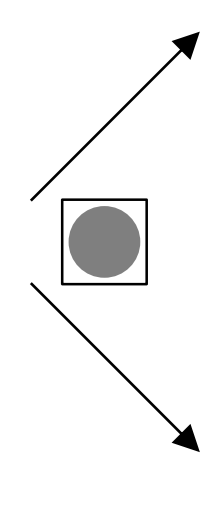

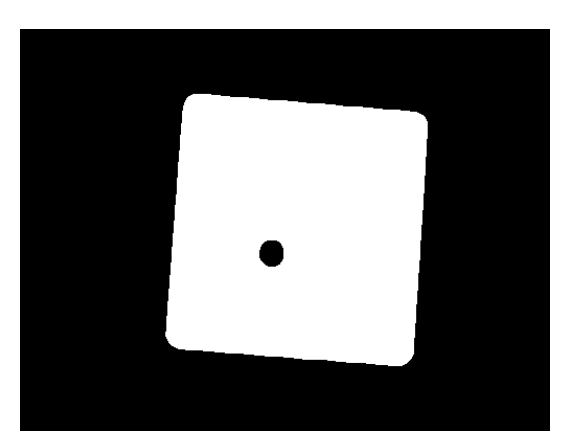

**Dilation with circular structuring element**

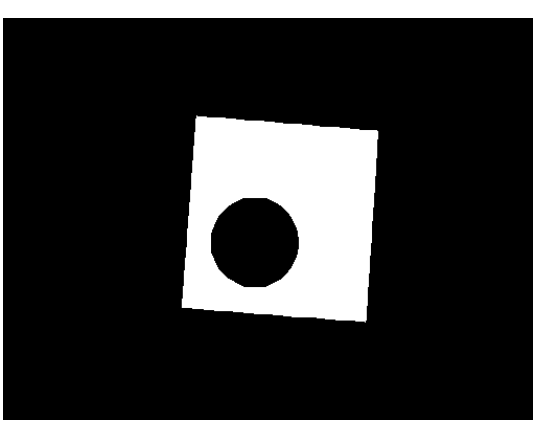

#### **Erosion with circular structuring element**

B. Leibe

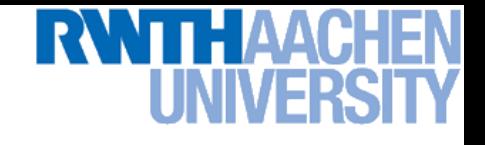

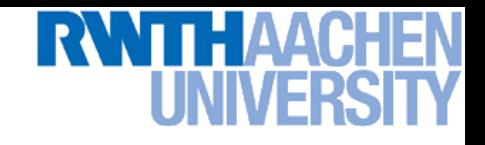

## **Opening**

- **Definition**
	- **Sequence of Erosion and Dilation**

 $A \circ B = (A \ominus B) \oplus B$ 

#### • **Effect**

- $\triangleright$   $A \circ B$  is defined by the points that **are reached if** *B* **is** *rolled around inside A***.**
- **⇒ Remove small objects, keep original shape.**

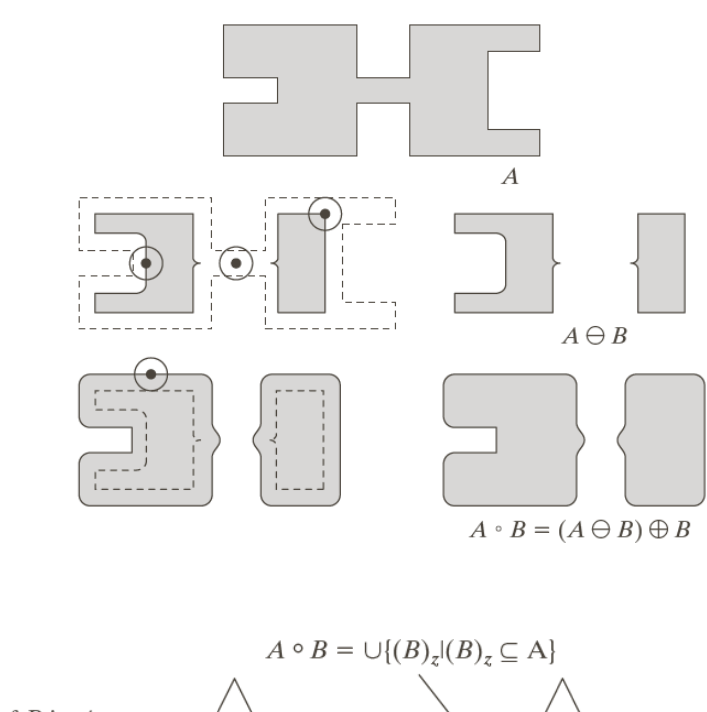

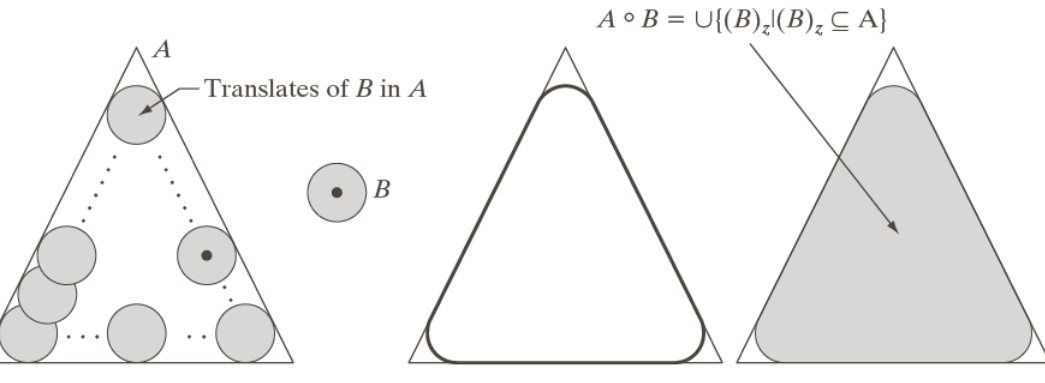

## **Effect of Opening**

• **Feature selection through** *size* **of structuring element**

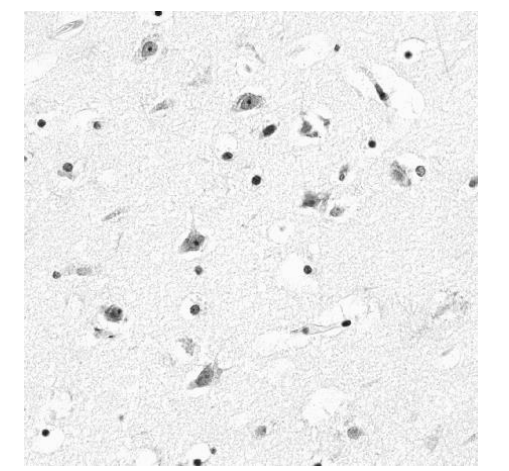

**Original image**

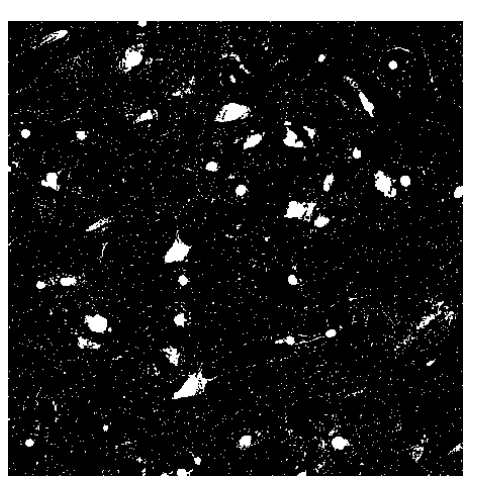

**Thresholded**

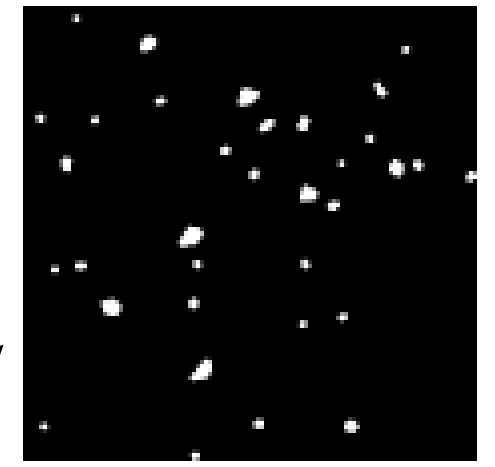

**Opening with small structuring element**

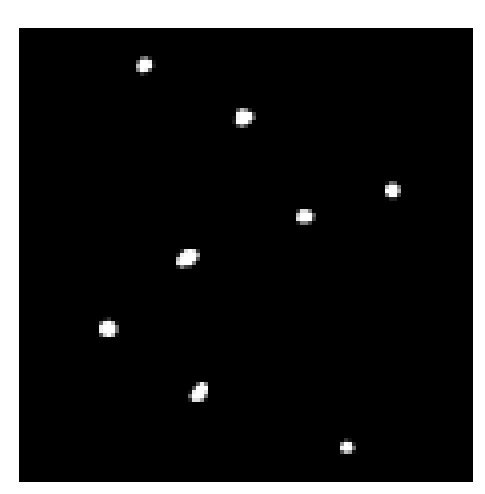

**Opening with larger**

Image Source: http://homepages.inf.ed.ac.uk/rbf/HIPR2/<sup>B.</sup> Leibe **Structuring element** 

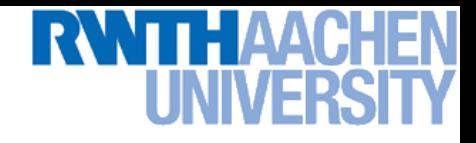

#### **Effect of Opening**

• **Feature selection through** *shape* **of structuring element**

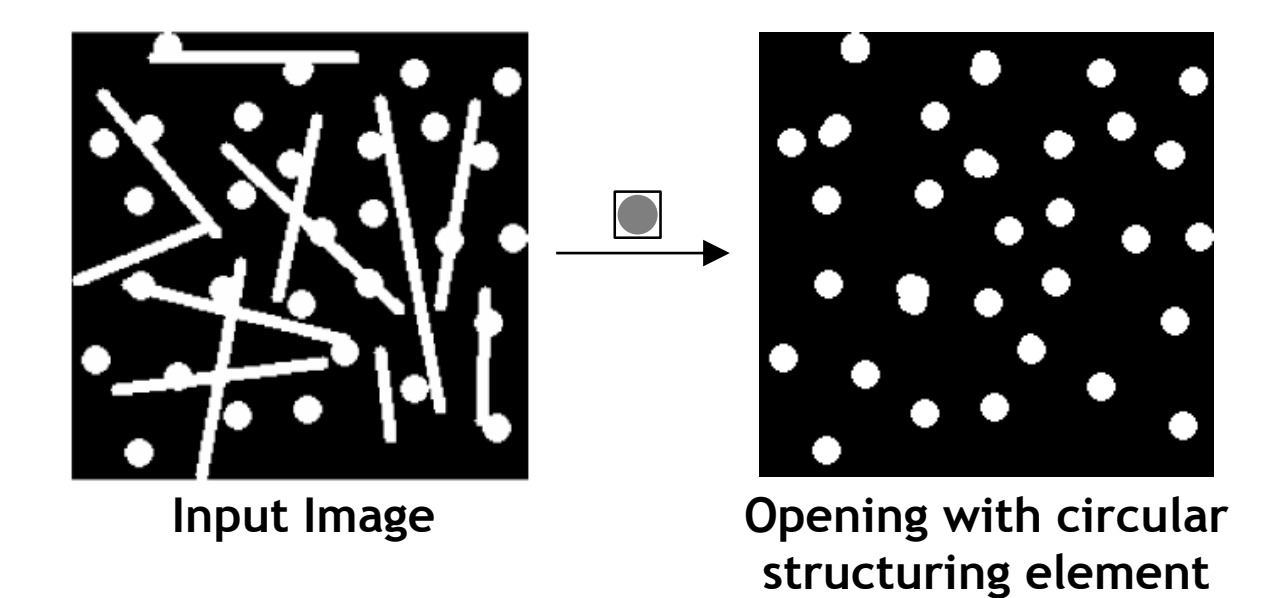

• *How could we have extracted the lines?*

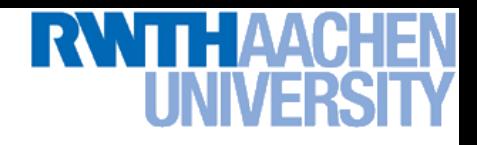

## **Closing**

- **Definition**
	- **Sequence of Dilation and Erosion**
		- $A \cdot B = (A \oplus B) \ominus B$

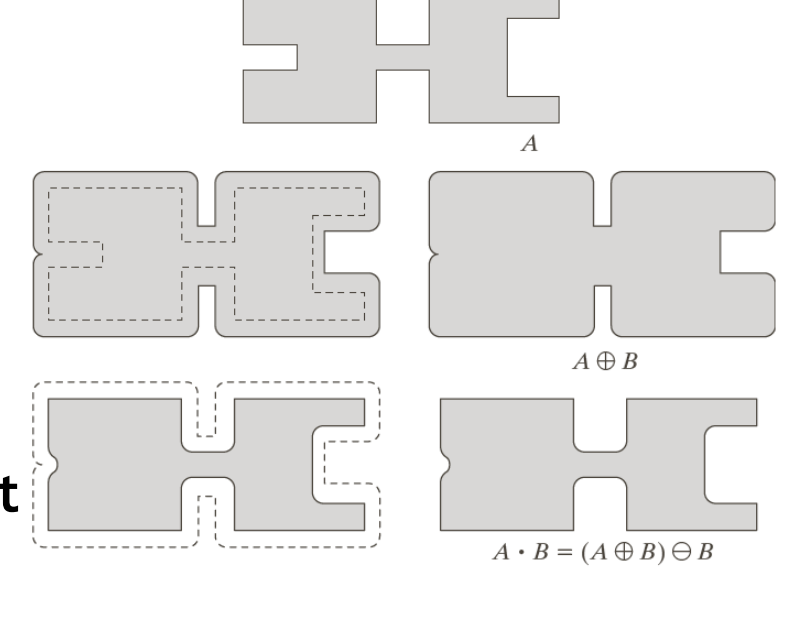

#### • **Effect**

- $\triangleright$   $A \cdot B$  is defined by the points that **are reached if** *B* **is** *rolled around on the outside* **of** *A***.**
- $\Rightarrow$  Fill holes, **keep original shape.**

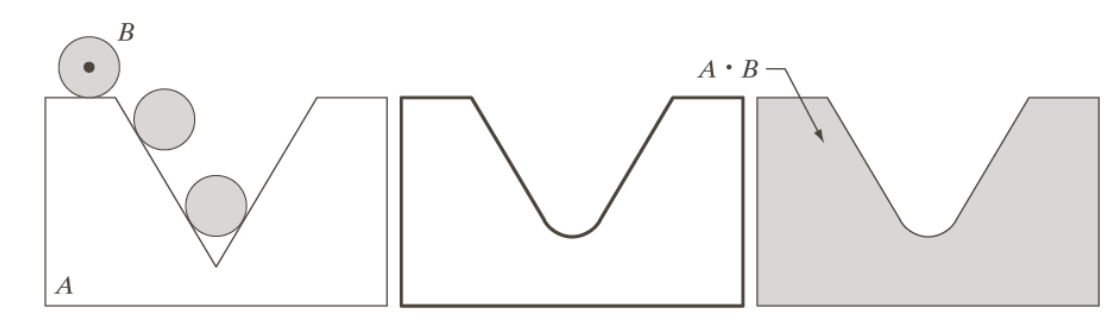

38

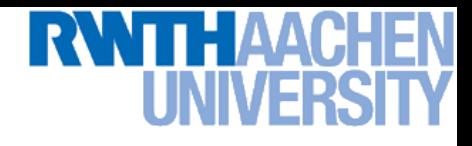

### **Effect of Closing**

• **Fill holes in thresholded image (***e.g.* **due to specularities)**

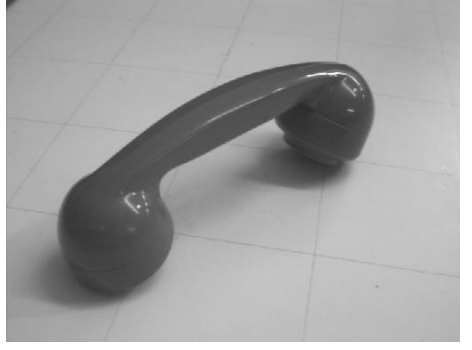

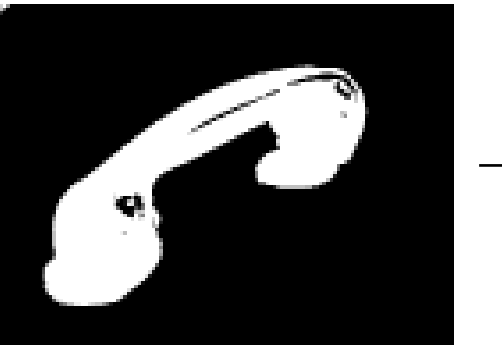

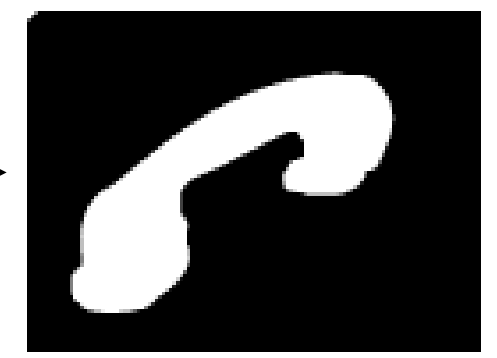

**Original image Thresholded Closing with circular structuring element**

**Size of structuring element determines which structures are selectively filled.**

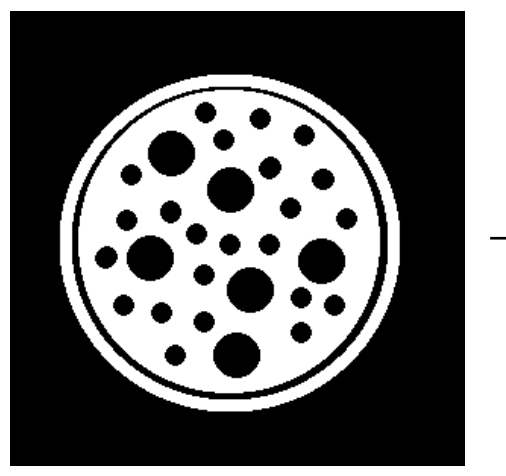

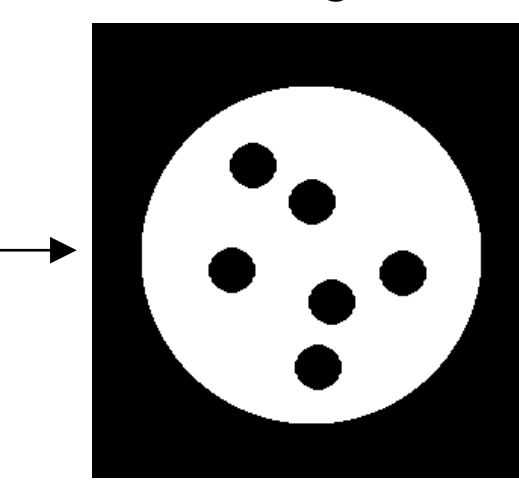

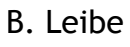

Image Source: http://homepages.inf.ed.ac.uk/rbf/HIPR2/

39

# **Example Application: Opening + Closing**

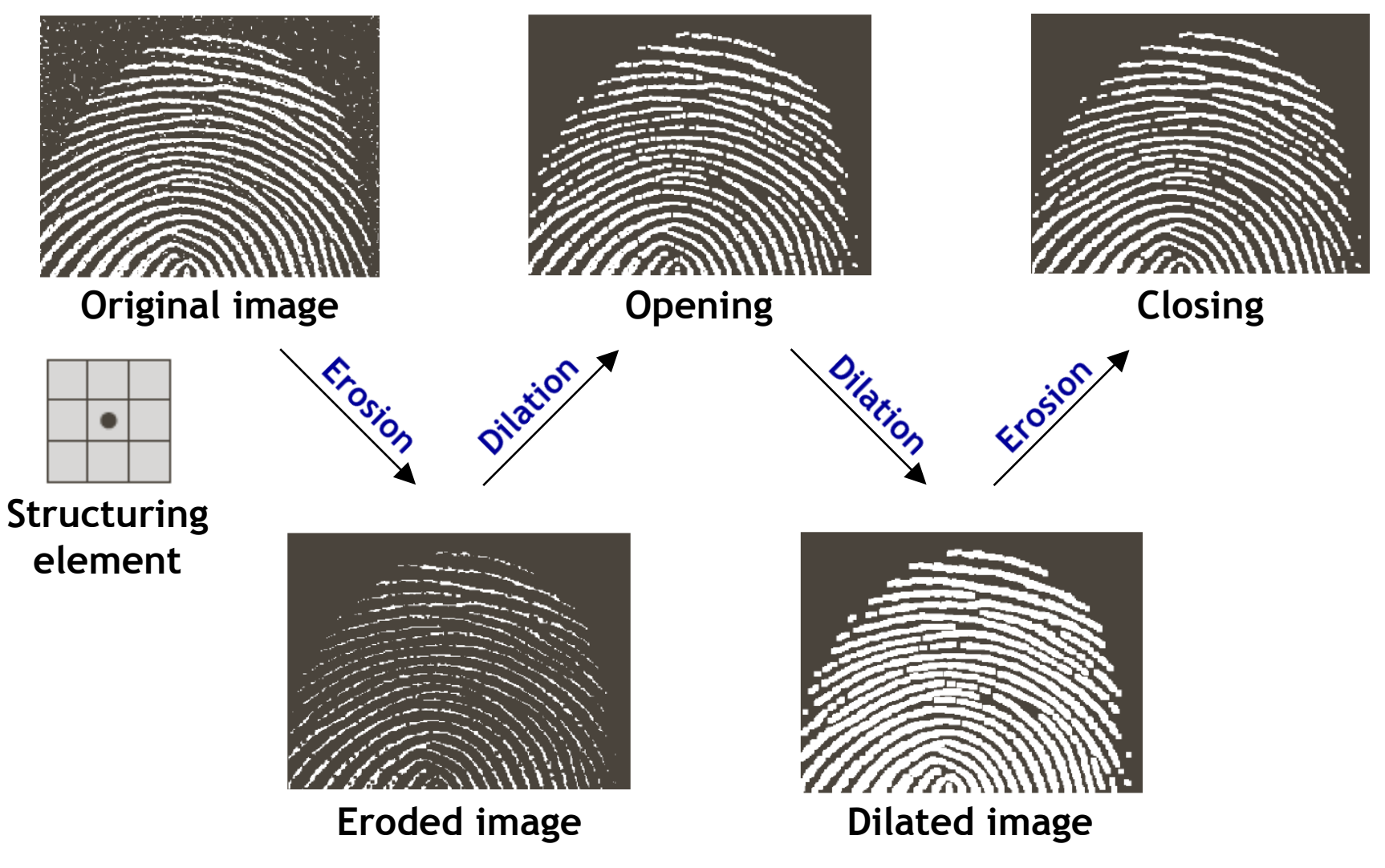

B. Leibe

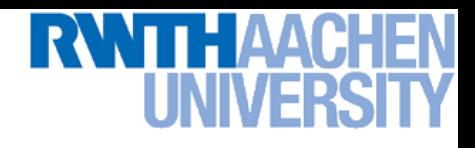

#### **Application: Blob Tracking**

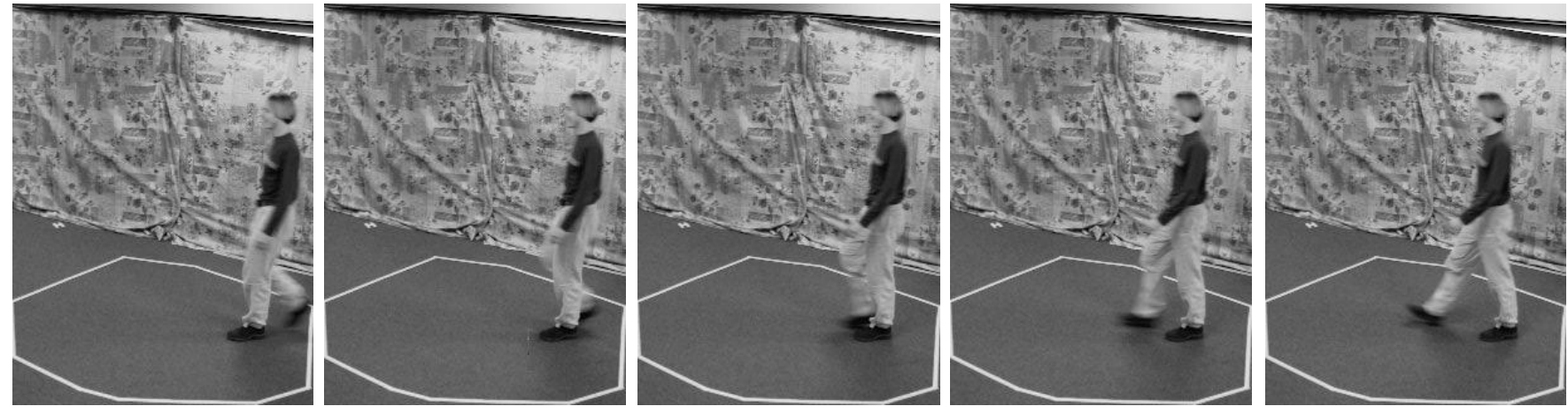

#### **Absolute differences from frame to frame**

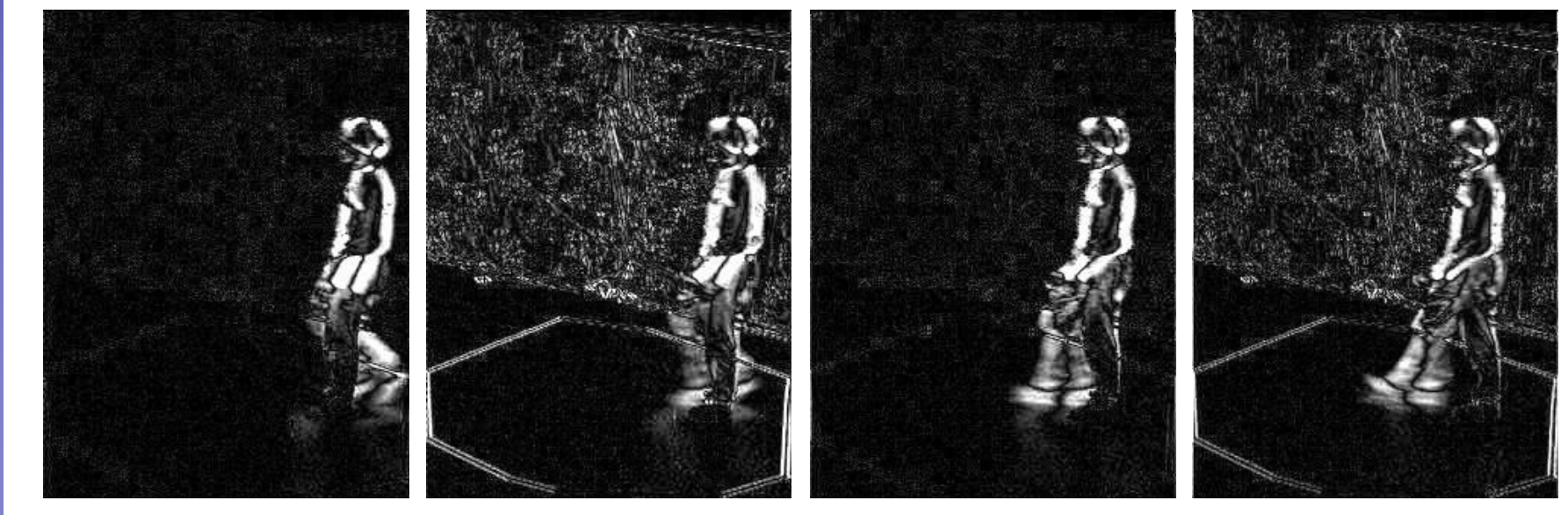

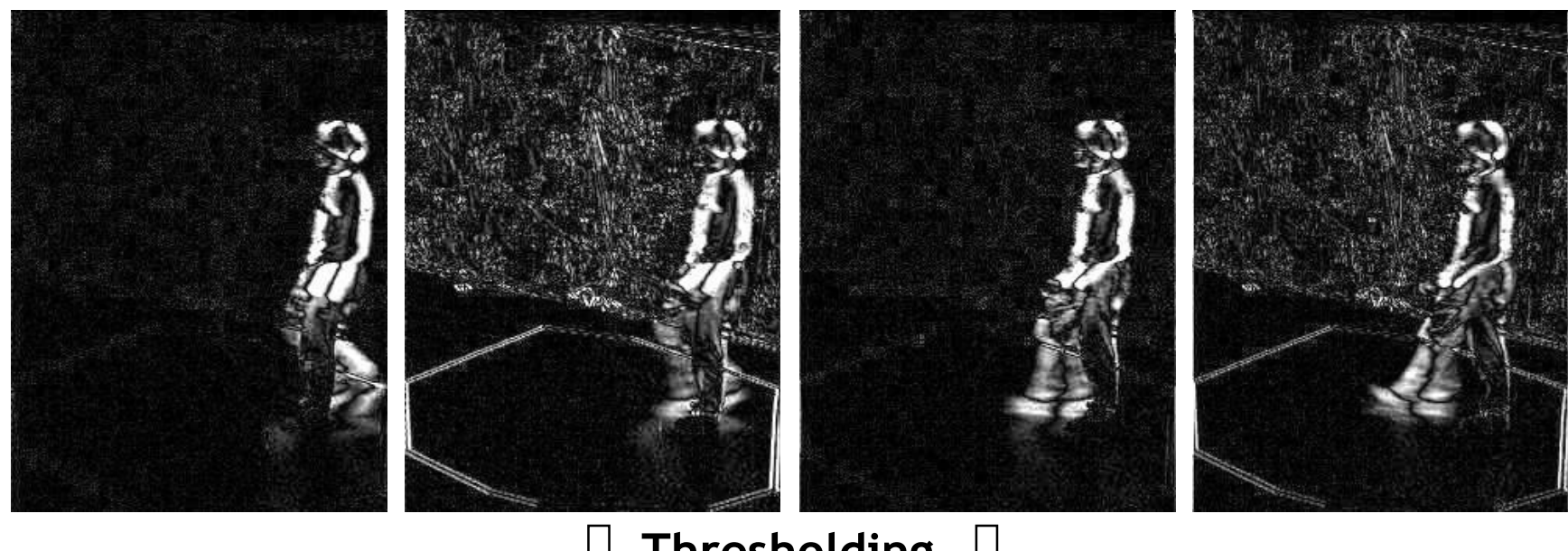

#### **Thresholding** ŢŤ.

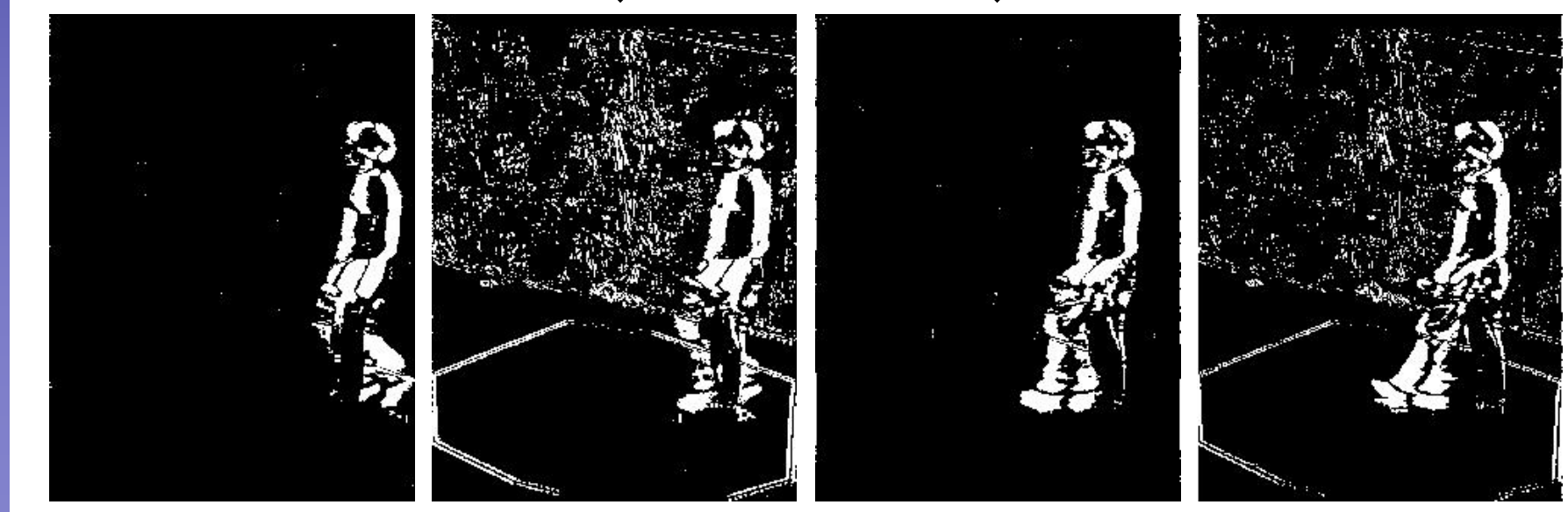

#### Slide credit: K. Grauman

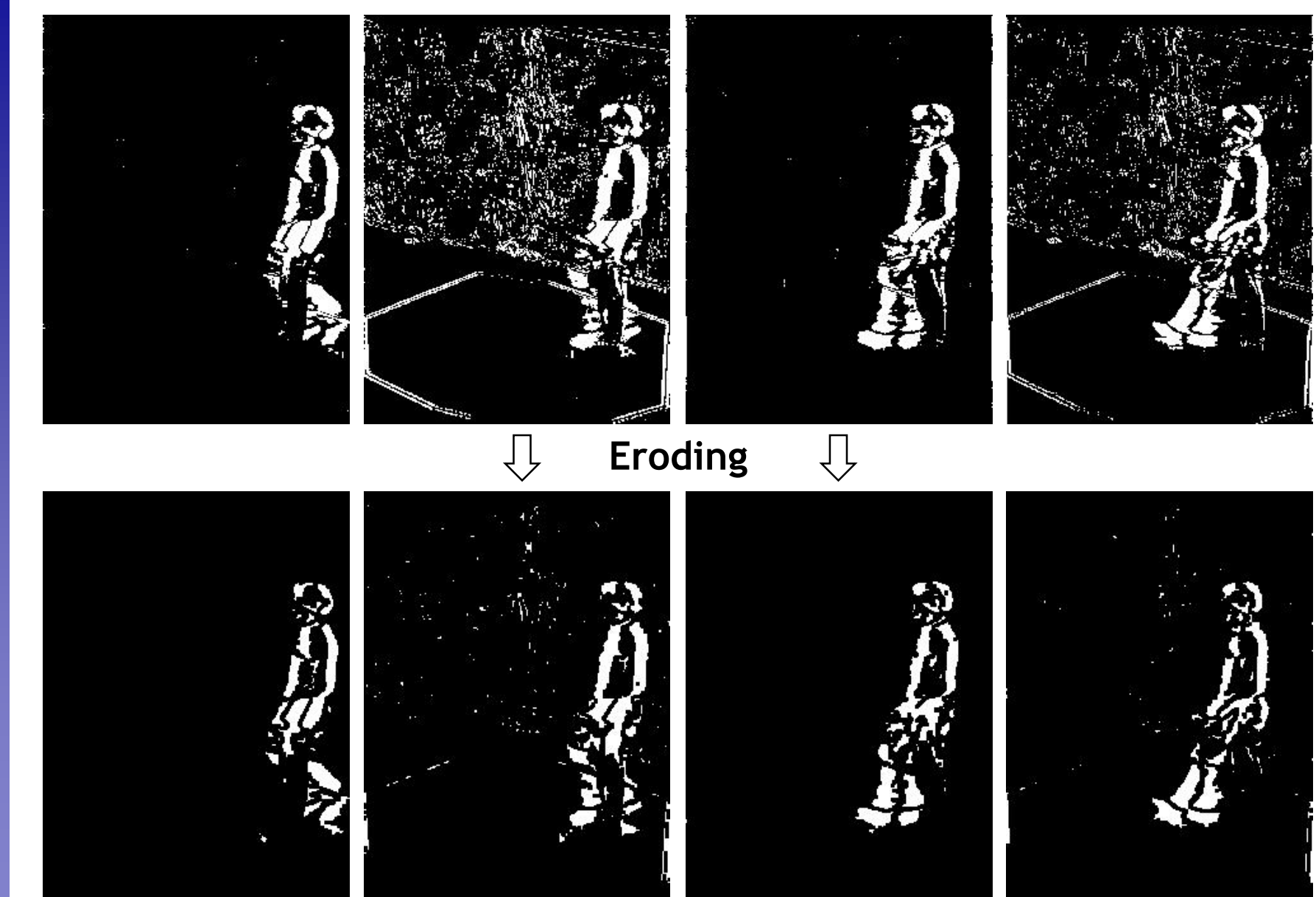

**Perceptual and Sensory Augmented Computing Computer Vision WS 16/17** Computer Vision WS 16/17

# **Morphological Boundary Extraction**

- **Definition**
	- $\triangleright$  First erode  $A$  by  $B$ , then subtract **the result from the original** *A***.**

 $\beta(A) = A - (A \ominus B)$ 

#### • **Effects**

 **If a 33 structuring element is used, this results in a boundary that is exactly 1 pixel thick.**

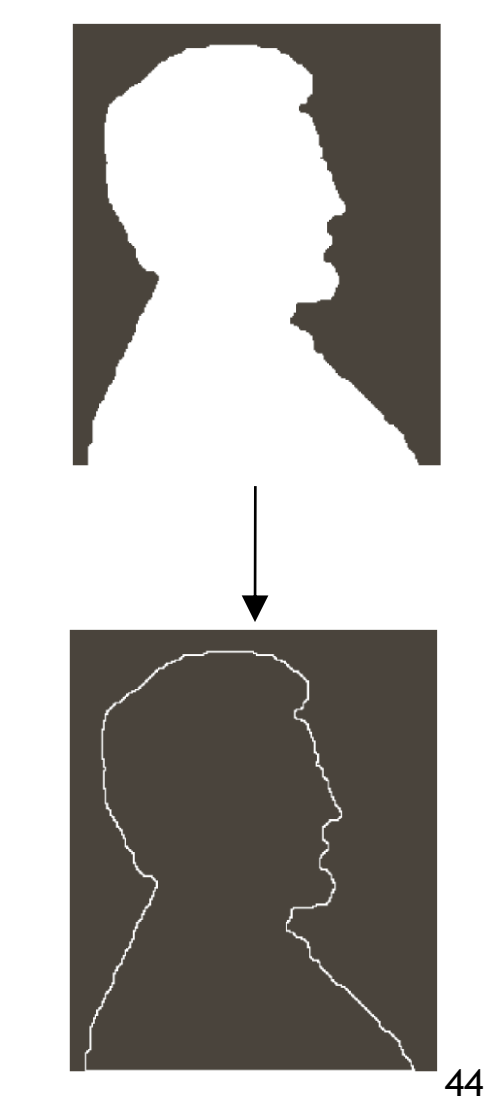

# **Morphology Operators on Grayscale Images**

- **Sidenote**
	- **Dilation and erosion are typically performed on binary images.**
	- **If image is grayscale: for dilation take the neighborhood max, for erosion take the min.**

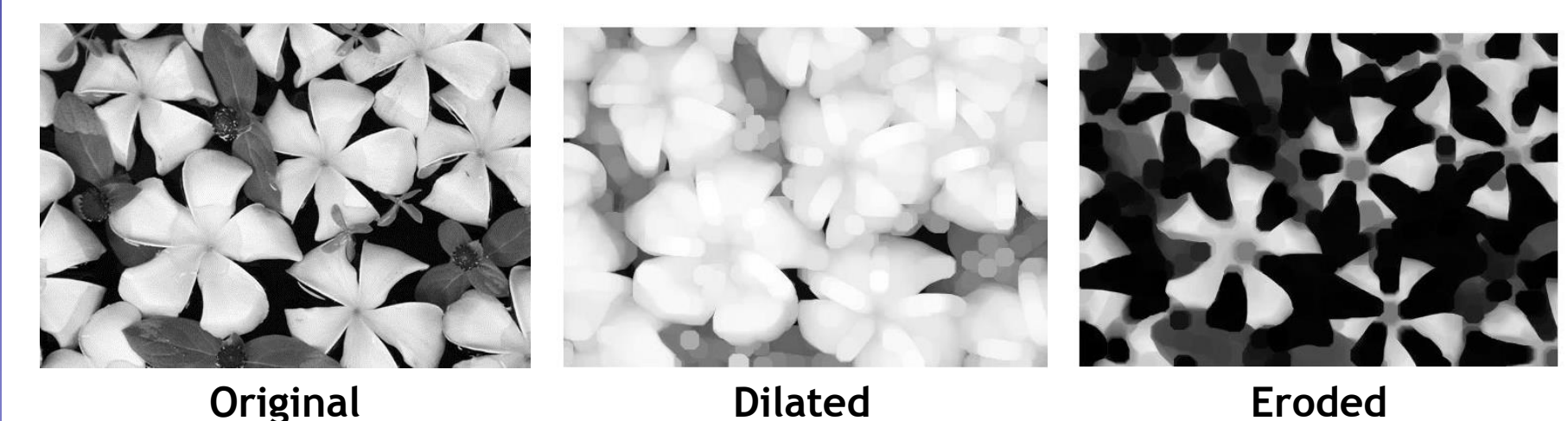

B. Leibe

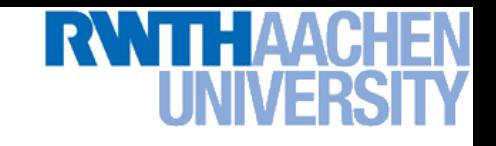

# **Outline of Today's Lecture**

- **Convert the image into binary form Thresholding**
- **Clean up the thresholded image Morphological operators**
- **Extract individual objects**
	- **Connected Components Labeling**
- **Describe the objects Region properties**

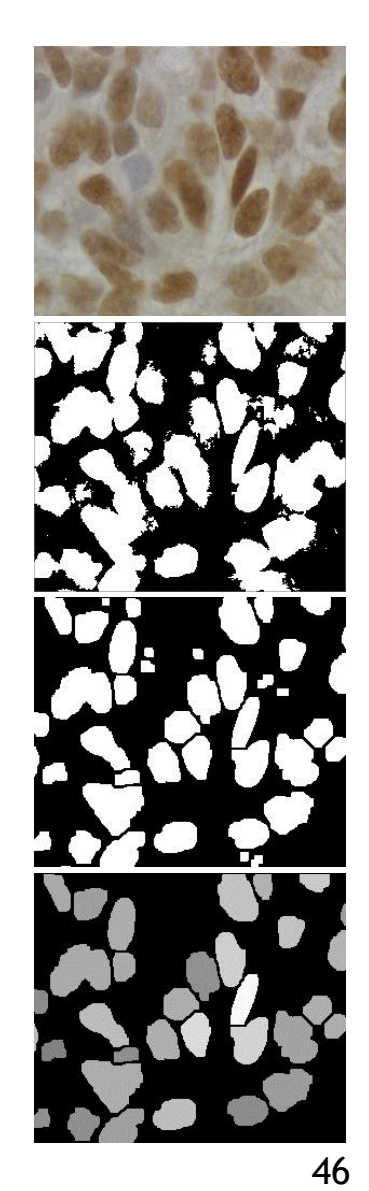

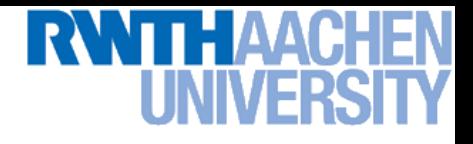

 $\overline{2}$ 

 $\overline{2}$ 

 $\overline{2}$ 

 $\overline{2}$ 

 $\overline{2}$ 

 $\overline{2}$ 

 $\mathfrak{D}$ 

#### **Connected Components Labeling**

#### • **Goal: Identify distinct regions**

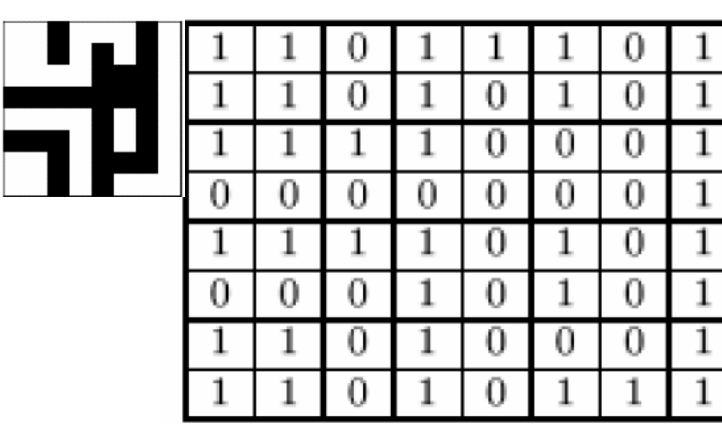

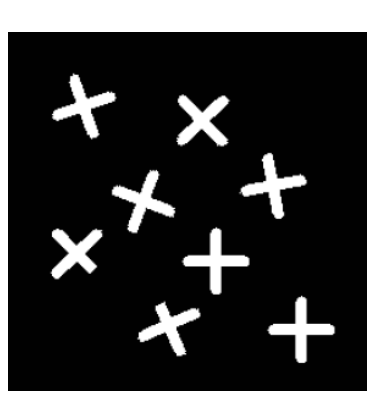

**Binary image Connected components labeling**

 $\Omega$ 

 $\Omega$ 

 $\Omega$ 

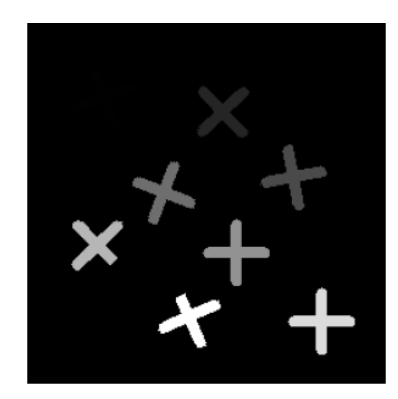

Sources: Shapiro & Stockman, Chandra B. Leibe

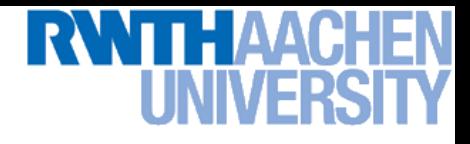

#### **Connected Components Example**

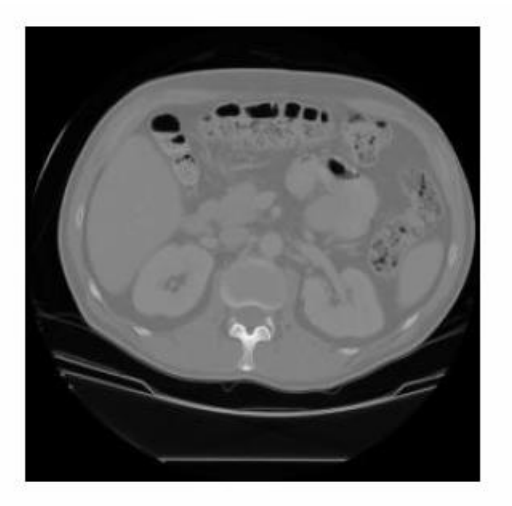

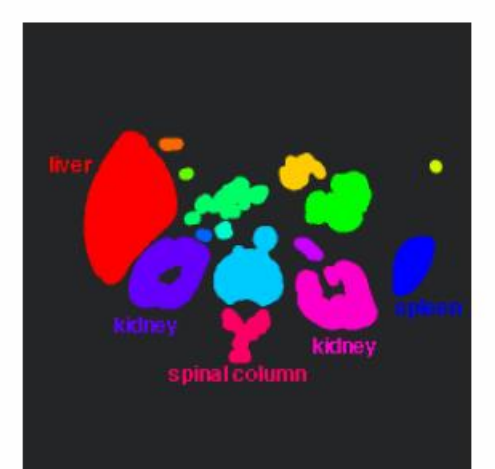

connected components of 1's from thresholded image

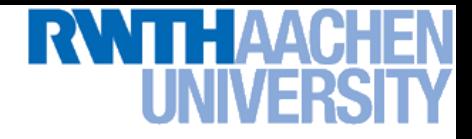

#### **Connectedness**

• **Which pixels are considered neighbors?**

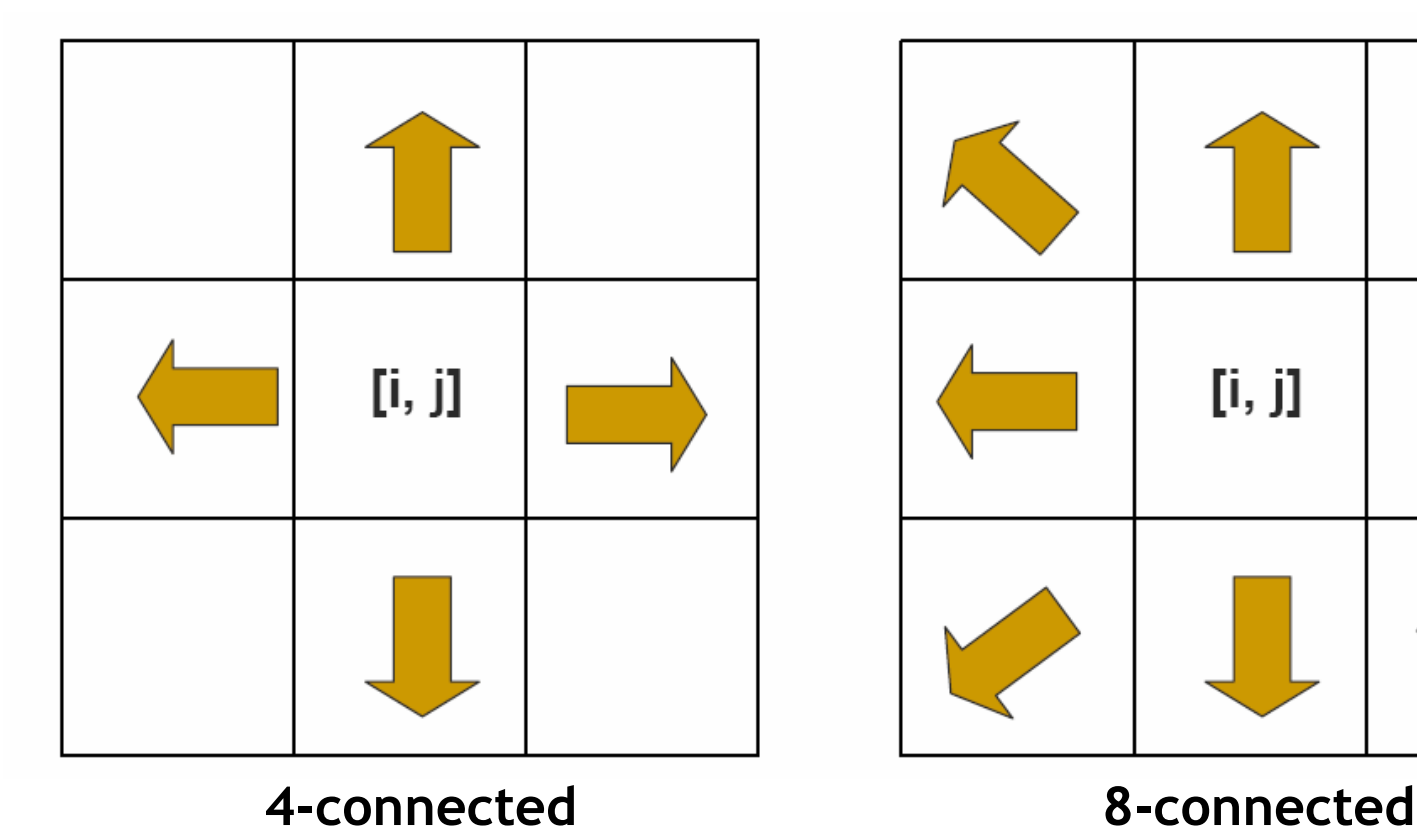

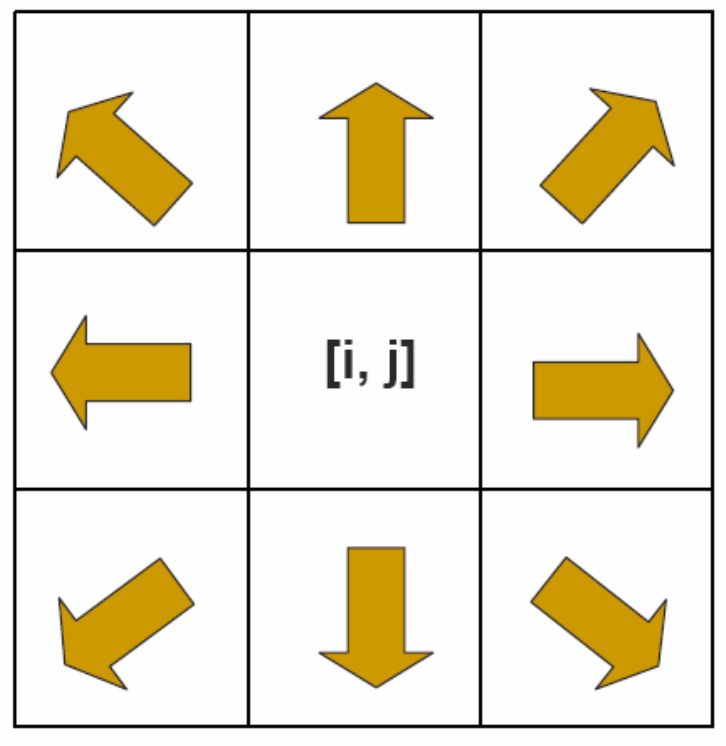

- Labeling a pixel only requires to consider its prior and superior neighbors.
- It depends on the type of connectivity used for foreground (4-connectivity here).

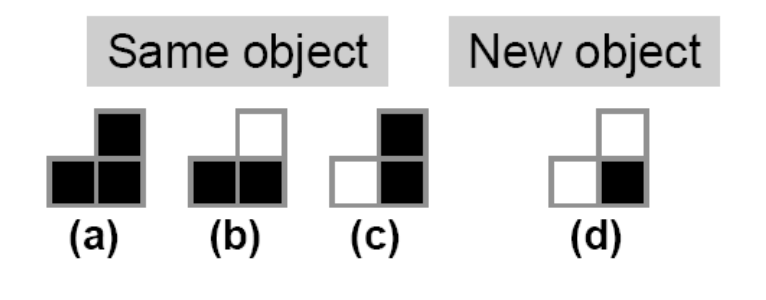

What happens in these cases?

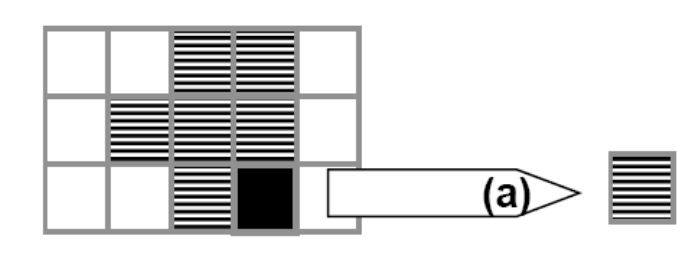

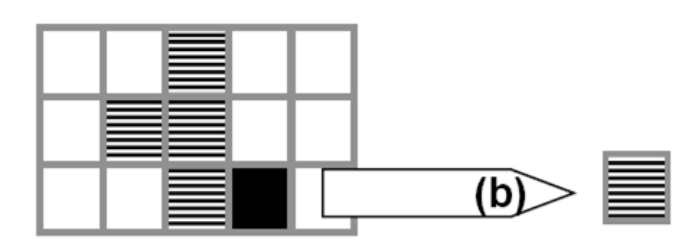

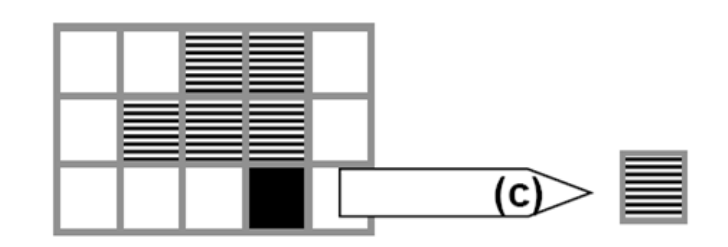

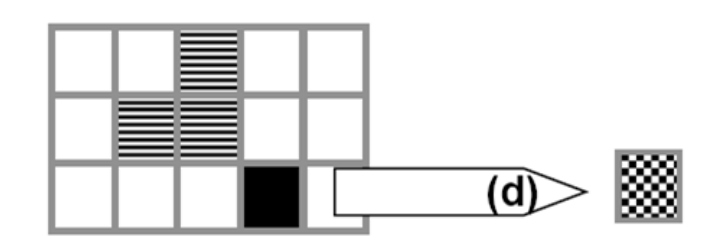

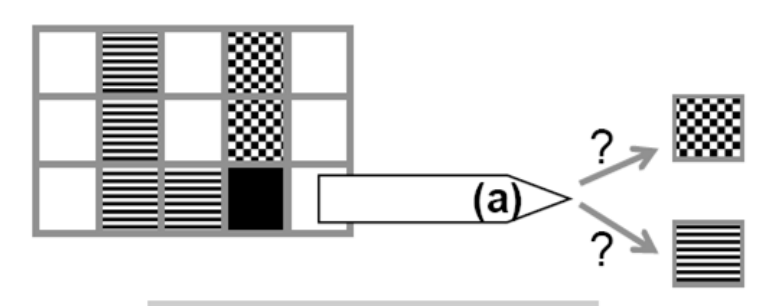

Equivalence table

#### Slide credit: J. Neira **B. Leibe**

- **Process the image from left to right, top to bottom:**
	- **1.) If the next pixel to process is 1**
		- **i.) If only one of its neighbors (top or left) is 1, copy its label.**

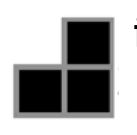

- **ii.) If both are 1 and have the same label, copy it.**
- - **iii.) If they have different labels**
		- **Copy the label from the left.**
		- **Update the equivalence table.**

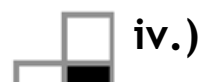

**iv.) Otherwise, assign a new label.**

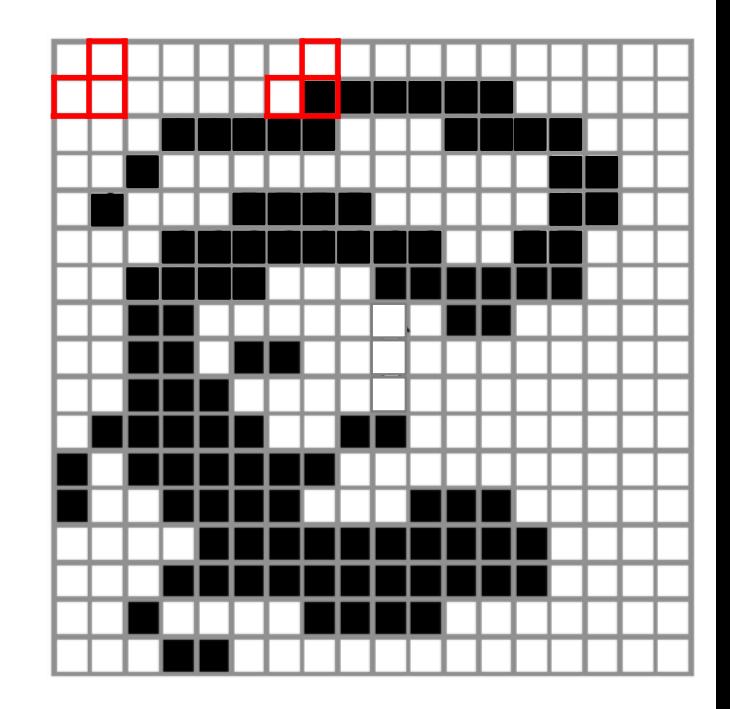

#### **Equivalence table**

**{1}**

- **Process the image from left to right, top to bottom:**
	- **1.) If the next pixel to process is 1**

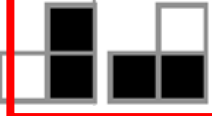

**i.) If only one of its neighbors (top or left) is 1, copy its label.**

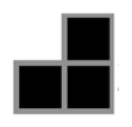

- **ii.) If both are 1 and have the same label, copy it.**
- **iii.) If they have different labels**
	- **Copy the label from the left.**
	- **Update the equivalence table.**
- **iv.) Otherwise, assign a new label.**

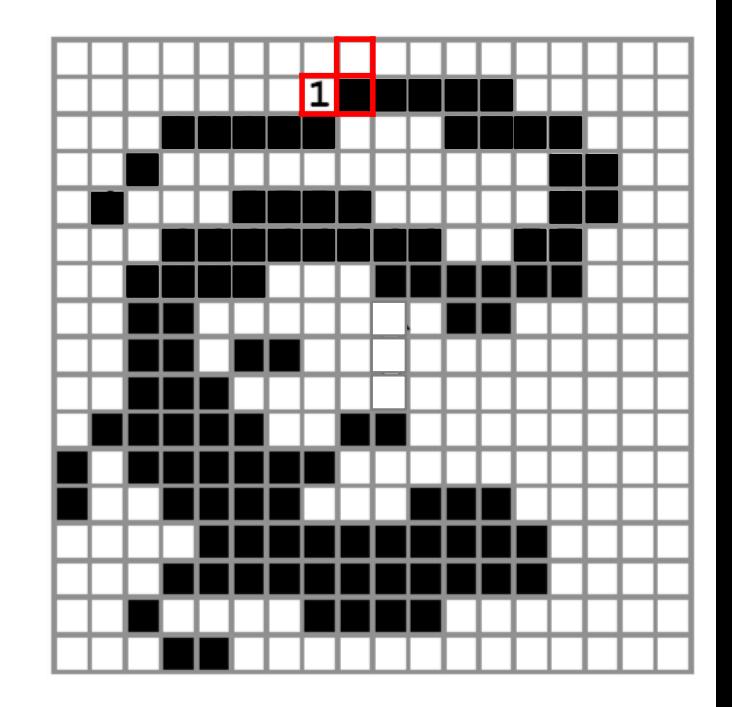

**Equivalence table**

**{1}**

- **Process the image from left to right, top to bottom:**
	- **1.) If the next pixel to process is 1**
		- **i.) If only one of its neighbors (top or left) is 1, copy its label.**

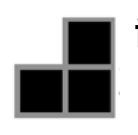

- **ii.) If both are 1 and have the same label, copy it.**
- **iii.) If they have different labels**
	- **Copy the label from the left.**
		- **Update the equivalence table.**

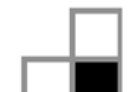

**iv.) Otherwise, assign a new label.**

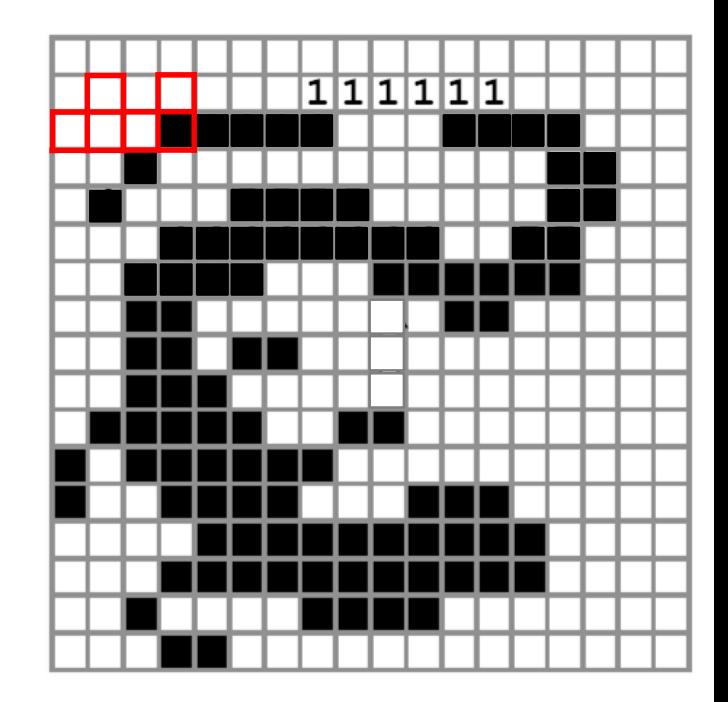

#### **Equivalence table**

**{1} {2}**

- **Process the image from left to right, top to bottom:**
	- **1.) If the next pixel to process is 1**
		- **i.) If only one of its neighbors (top or left) is 1, copy its label.**

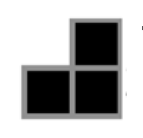

- **ii.) If both are 1 and have the same label, copy it.**
- **iii.) If they have different labels**
	- **Copy the label from the left.**
		- **Update the equivalence table.**

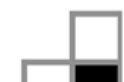

**iv.) Otherwise, assign a new label.**

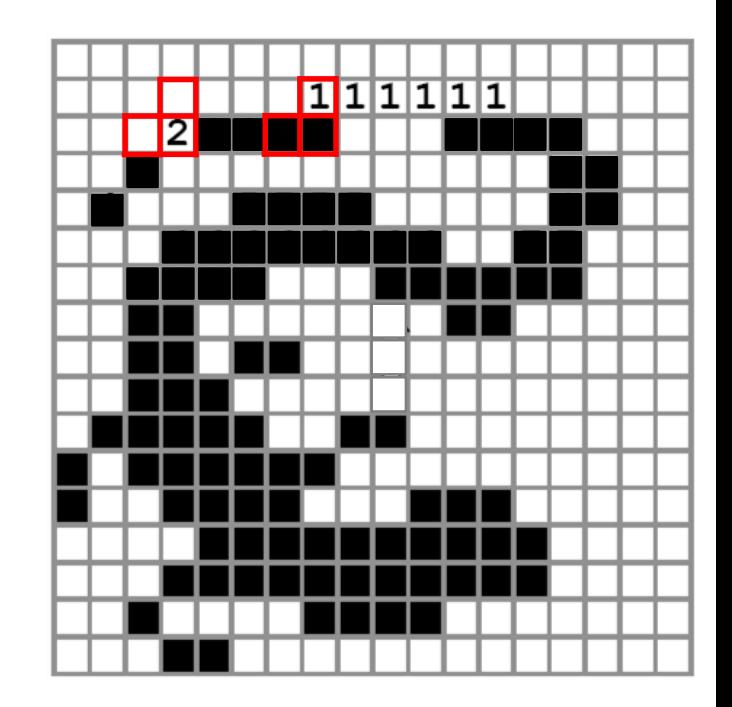

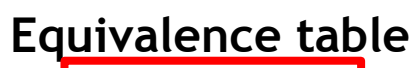

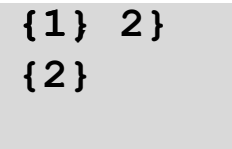

- **Process the image from left to right, top to bottom:**
	- **1.) If the next pixel to process is 1**
		- **i.) If only one of its neighbors (top or left) is 1, copy its label.**

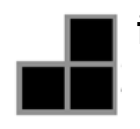

- **ii.) If both are 1 and have the same label, copy it.**
- **iii.) If they have different labels**
	- **Copy the label from the left.**
	- **Update the equivalence table.**
- **iv.) Otherwise, assign a new label.**

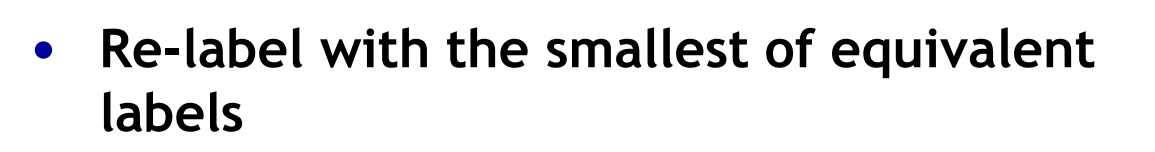

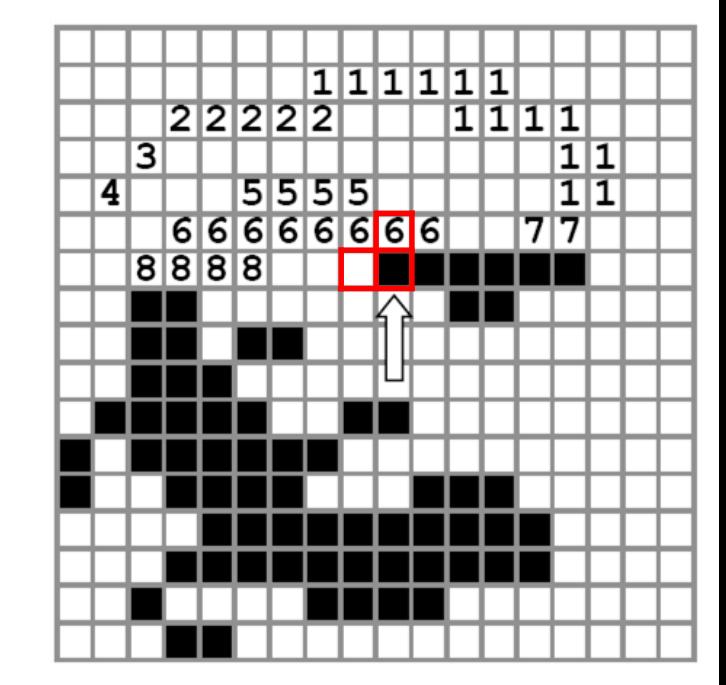

#### **Equivalence table**

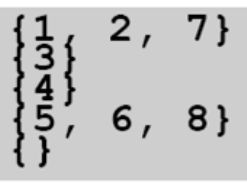

#### Slide credit: J. Neira **B. Leibe**

# **Application: Segmentation of a Liver**

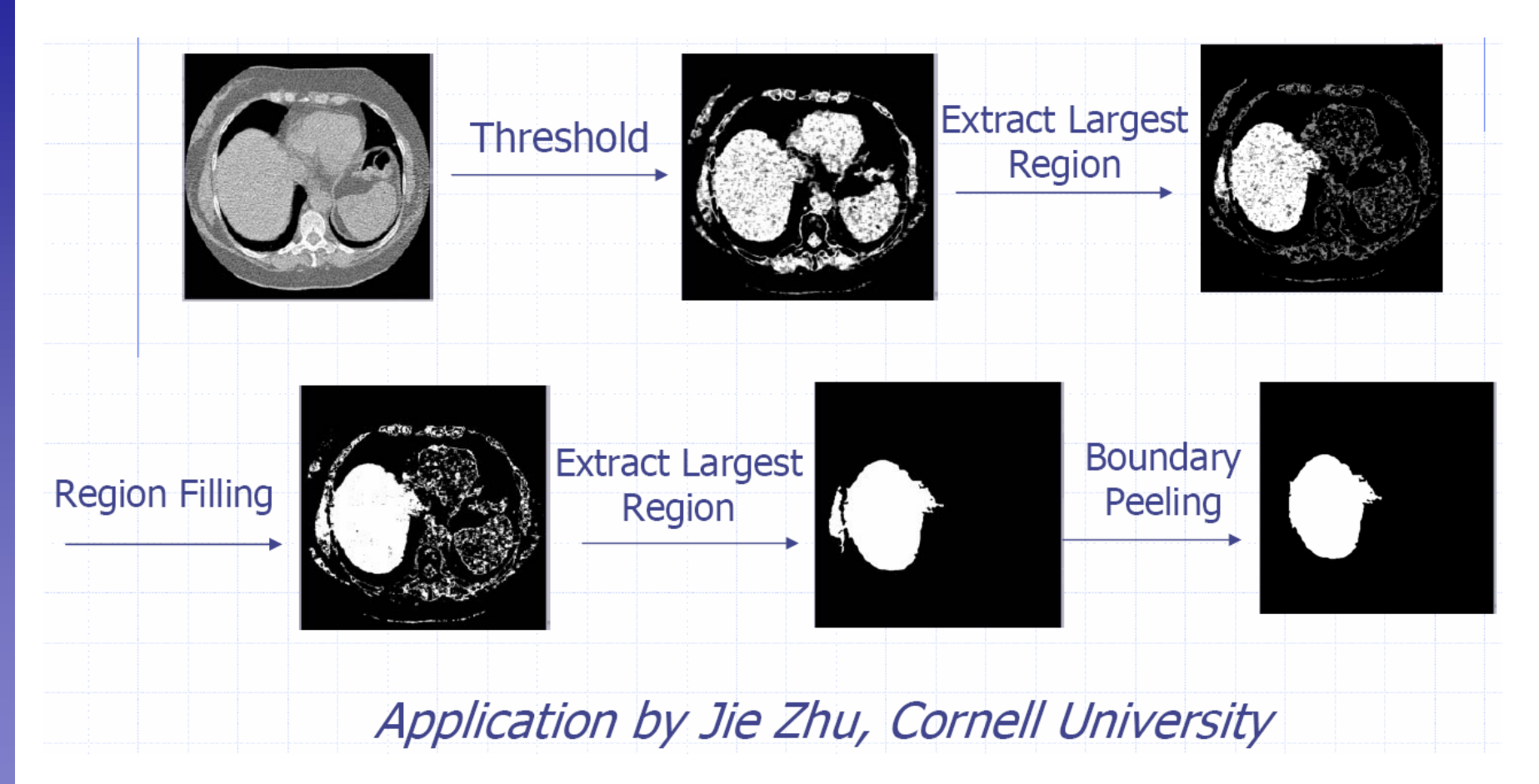

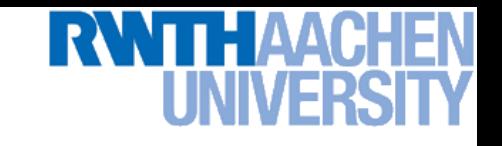

# **Outline of Today's Lecture**

- **Convert the image into binary form Thresholding**
- **Clean up the thresholded image**
	- **Morphological operators**
- **Extract individual objects**
	- **Connected Components Labeling**
- **Describe the objects**
	- **Region properties**

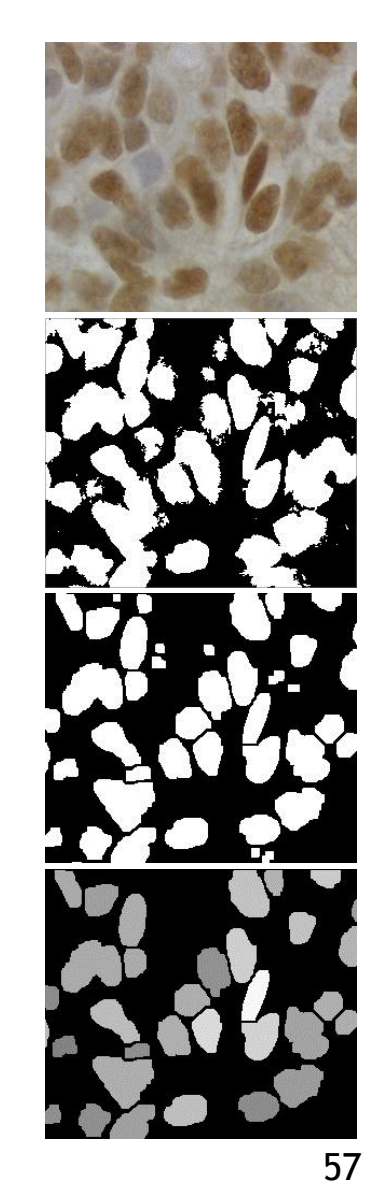

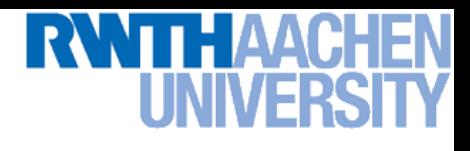

#### **Region Properties**

- **From the previous steps, we can obtain separated objects.**
- **Some useful features can be extracted once we have connected components, including**
	- **Area**
	- **Centroid**
	- **Extremal points, bounding box**
	- **Circularity**
	- **Spatial moments**

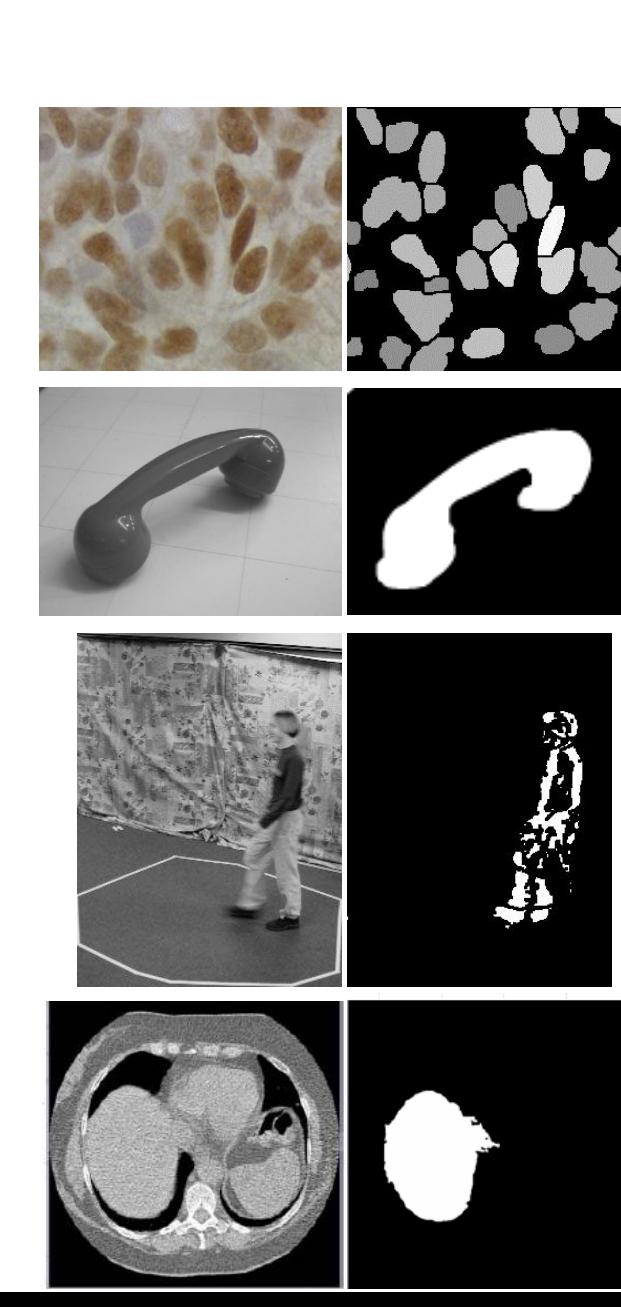

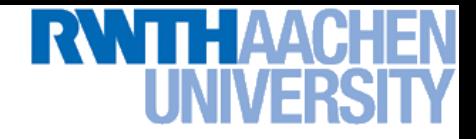

#### **Area and Centroid**

- **We denote the set of pixels in a region by R**
- **Assuming square pixels, we obtain**
	- *Area***:** *A*

$$
A = \sum_{(x,y)\in R} 1
$$

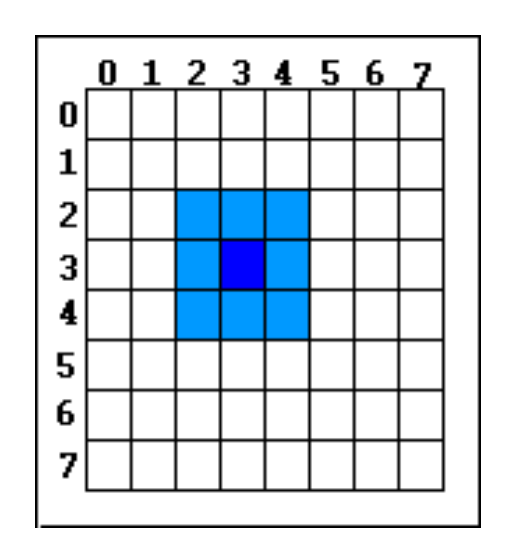

**Perceptual and Sensory Augmented Computing Computer Vision WS 16/17**

Computer Vision WS 16/17

*Centroid***:**

$$
\overline{x} = \frac{1}{A} \sum_{(x,y)\in R} x
$$

$$
\overline{y} = \frac{1}{A} \sum_{(x,y)\in R} y
$$

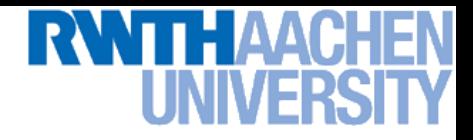

 $\mu$ <sub>R</sub>

(*x*, *y*)

#### **Circularity**

- **Measure the deviation from a perfect circle**
	- $\triangleright$  Circularity:  $C = \frac{\mu_R}{\sigma_R}$  $\sigma_{_{R}}$

where  $\mu_{\scriptscriptstyle R}$  and  $\sigma_{\scriptscriptstyle R}^{\scriptscriptstyle 2}$  are the mean and vari**ance of the distance from the centroid of**  the shape to the boundary pixels  $(x_k^{},y_k^{}).$ 2  $\sigma_{\scriptscriptstyle R}$ 

*Mean radial distance***:**

$$
\mu_R = \frac{1}{K} \sum_{k=0}^{K-1} \left\| (x_k, y_k) - (\overline{x}, \overline{y}) \right\|
$$

*Variance of radial distance***:**

$$
\sigma_R^2 = \frac{1}{K} \sum_{k=0}^{K-1} \left[ \left\| (x_k, y_k) - (\overline{x}, \overline{y}) \right\| - \mu_R \right]^2
$$

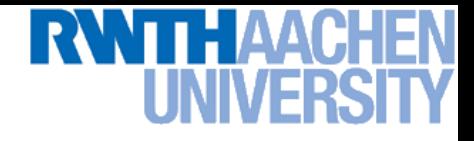

#### **Invariant Descriptors**

• **Often, we want features independent of location, orientation, scale.**

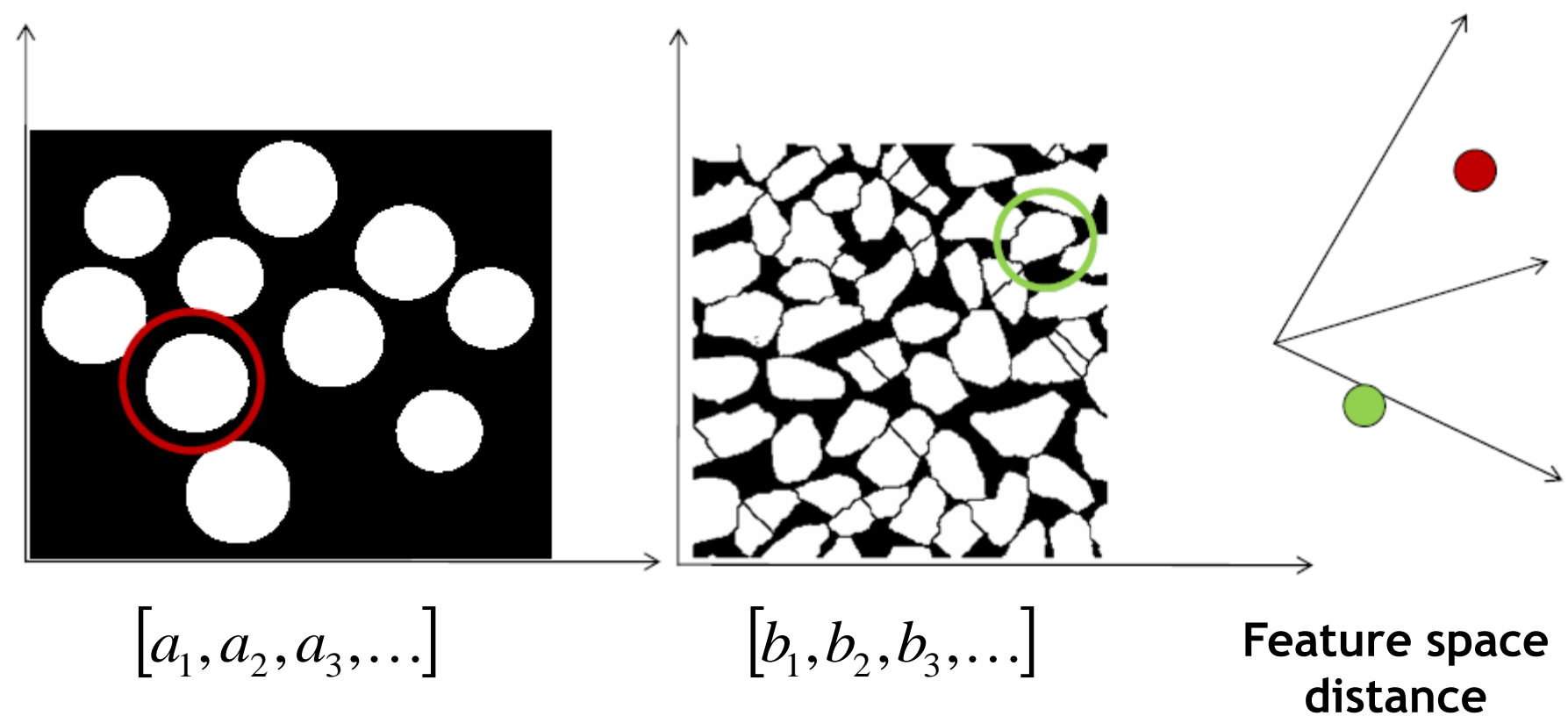

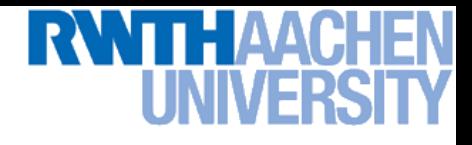

#### **Central Moments**

- *S* **is a subset of pixels (region).**
- **Central** (*j,k*) **th moment defined as:**

$$
\mu_{jk} = \sum_{(x,y)\in S} (x - \overline{x})^j (y - \overline{y})^k
$$

- **Invariant to translation of** *S***.**
- **Interpretation:**
	- **0 th central moment:** *area*
	- **2 nd central moment:** *variance*
	- **3 rd central moment:** *skewness*
	- **4 th central moment:** *kurtosis*

## **Moment Invariants ("Hu Moments")**

• **Normalized central moments**

$$
\eta_{pq} = \frac{\mu_{pq}}{\mu_{00}^{\gamma}}, \qquad \gamma = \frac{p+q}{2} + 1
$$

• **From those, a set of** *invariant moments* **can be defined for object description.**

$$
\phi_1 = \eta_{20} + \eta_{02}
$$
\n
$$
\phi_2 = (\eta_{20} - \eta_{02})^2 + 4\eta_{11}^2
$$
\n
$$
\phi_3 = (\eta_{30} - 3\eta_{12})^2 + (3\eta_{21} - \eta_{03})^2
$$
\n
$$
\phi_4 = (\eta_{30} + \eta_{12})^2 + (\eta_{21} + \eta_{03})^2
$$

• **Robust to translation, rotation & scaling, but don't expect wonders (still summary statistics).**

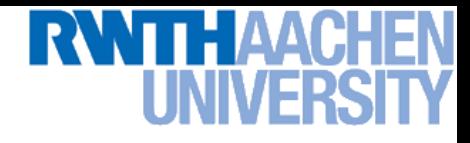

#### **Moment Invariants**

$$
\phi_{5} = (\eta_{30} - 3\eta_{12})(\eta_{30} + \eta_{12})[(\eta_{30} + \eta_{12})^{2} - 3(\eta_{21} + \eta_{03})^{2}] \n+ (3\eta_{21} - \eta_{03})(\eta_{21} + \eta_{03})[3(\eta_{30} + \eta_{12})^{2} - (\eta_{21} + \eta_{03})^{2}] \n\phi_{6} = (\eta_{20} - \eta_{02})[(\eta_{30} + \eta_{12})^{2} - (\eta_{21} + \eta_{03})^{2}] \n+ 4\eta_{11}(\eta_{30} + \eta_{12})(\eta_{21} + \eta_{03}) \n\phi_{7} = (3\eta_{21} - \eta_{03})(\eta_{30} + \eta_{12})[(\eta_{30} + \eta_{12})^{2} - 3(\eta_{21} + \eta_{03})^{2}] \n+ (3\eta_{12} - \eta_{30})(\eta_{21} + \eta_{03})[3(\eta_{30} + \eta_{12})^{2} - (\eta_{21} + \eta_{03})^{2}]
$$

Often better to use  $\log_{10}(\phi_i)$  instead of  $\phi_i$  directly...

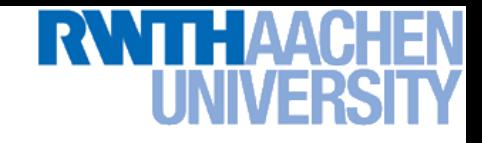

#### **Axis of Least Second Moment**

- **Invariance to orientation?**
	- **Need a common alignment**

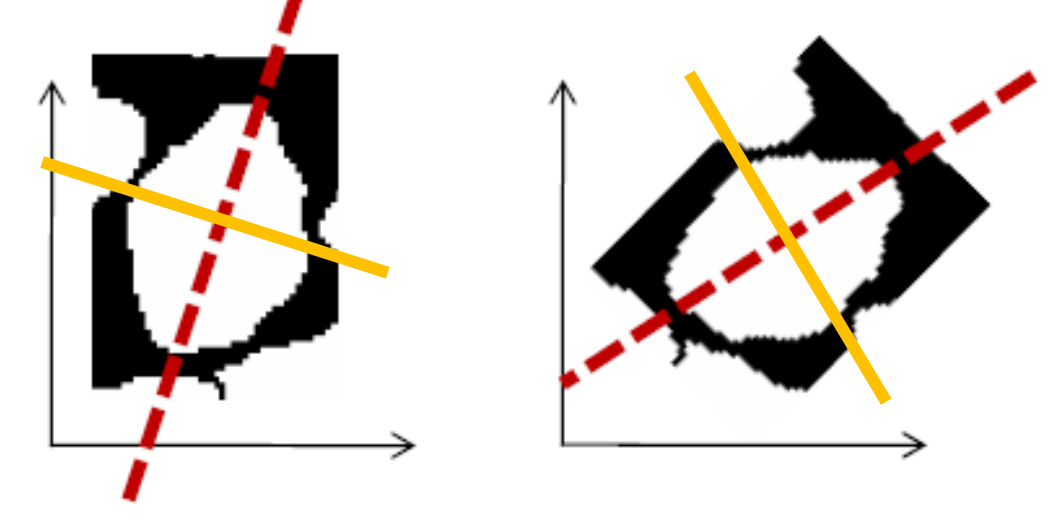

**Axis for which the squared distance to 2D object points is minimized (maximized).**

**Compute Eigenvectors of 2nd moment matrix (Matlab: eig(A))**

$$
\begin{bmatrix} \mu_{20} & \mu_{11} \\ \mu_{11} & \mu_{02} \end{bmatrix} = VDV^T = \begin{bmatrix} v_{11} & v_{12} \\ v_{22} & v_{22} \end{bmatrix} \begin{bmatrix} \lambda_1 & 0 \\ 0 & \lambda_2 \end{bmatrix} \begin{bmatrix} v_{11} \\ v_{21} \\ v_{22} \end{bmatrix}^T
$$

B. Leibe

## **Summary: Binary Image Processing**

#### • **Pros**

- **Fast to compute, easy to store**
- **Simple processing techniques**
- **Can be very useful for constrained scenarios**

#### • **Cons**

- **Hard to get "clean" silhouettes**
- **Noise is common in realistic scenarios**
- **Can be too coarse a representation**
- **Cannot deal with 3D changes**

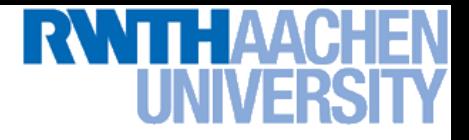

#### **References and Further Reading**

- **More on morphological operators can be found in**
	- **R.C. Gonzales, R.E. Woods,** *Digital Image Processing***. Prentice Hall, 2001**
- **Online tutorial and Java demos available on**
	- **<http://homepages.inf.ed.ac.uk/rbf/HIPR2/>**

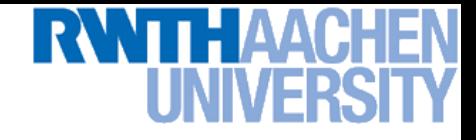

#### *Questions ?*

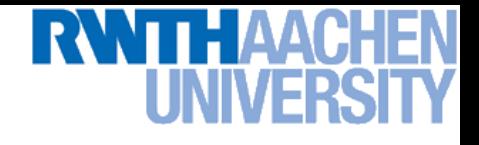

#### **Demo "Haribo Classification"**

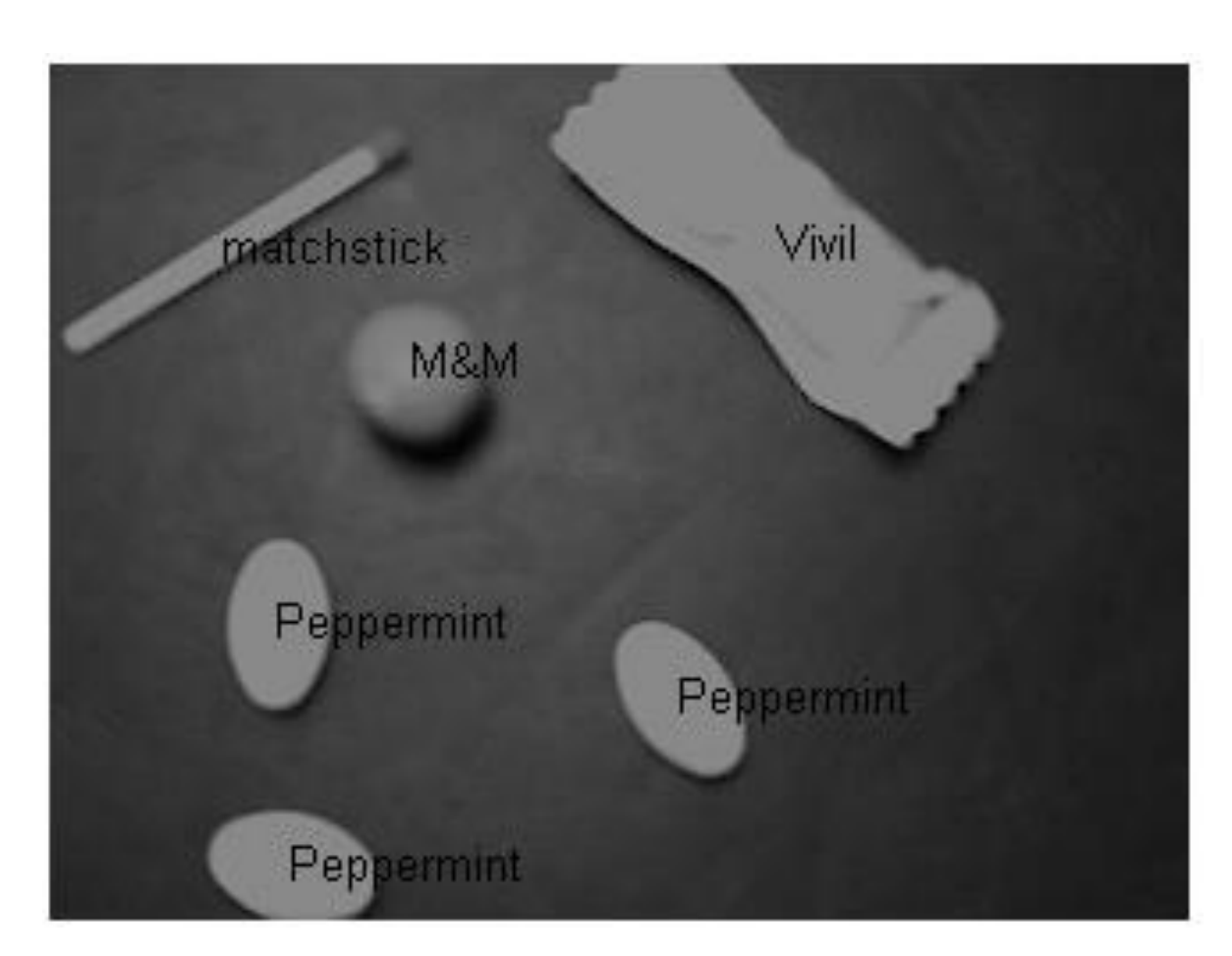

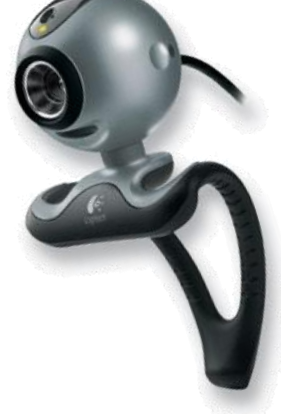

## **You Can Do It At Home…**

**Accessing a webcam in Matlab:**

```
function out = webcam
% uses "Image Acquisition Toolbox<sub>"</sub>
adaptorName = 'winvideo';
vidFormat = 'I420_320x240';
vidObj1= videoinput(adaptorName, 1, vidFormat);
set(vidObj1, 'ReturnedColorSpace', 'rgb');
set(vidObj1, 'FramesPerTrigger', 1);
out = vidObj1 ;
```
**cam = webcam();** 

```
img=getsnapshot(cam);
```
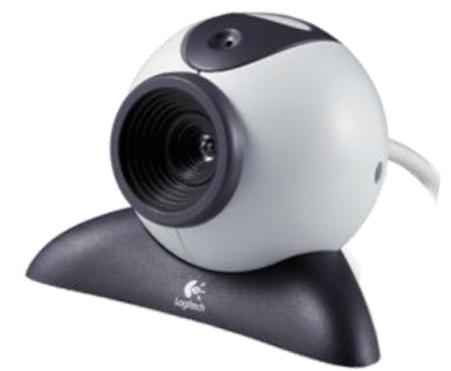

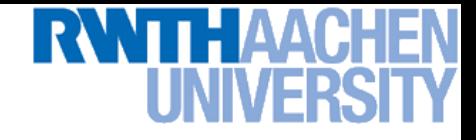

#### *Questions ?*